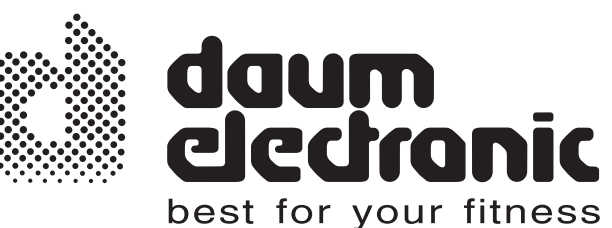

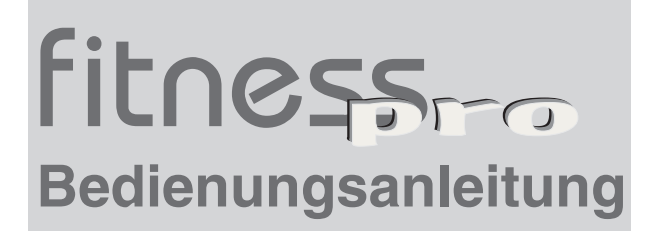

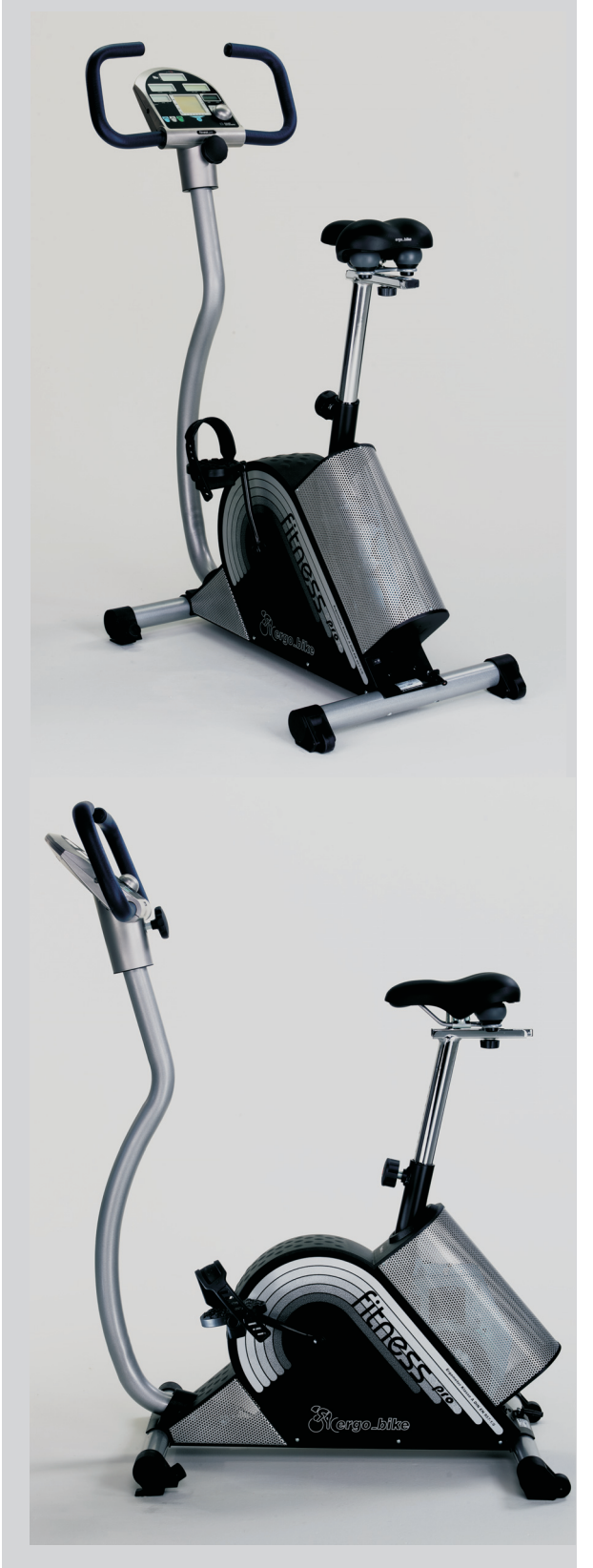

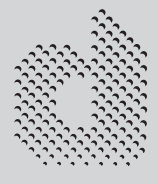

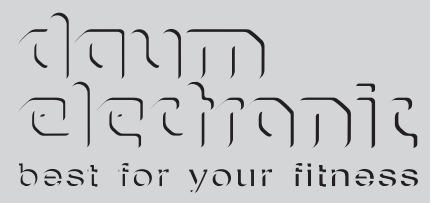

# **Inhaltsverzeichnis**

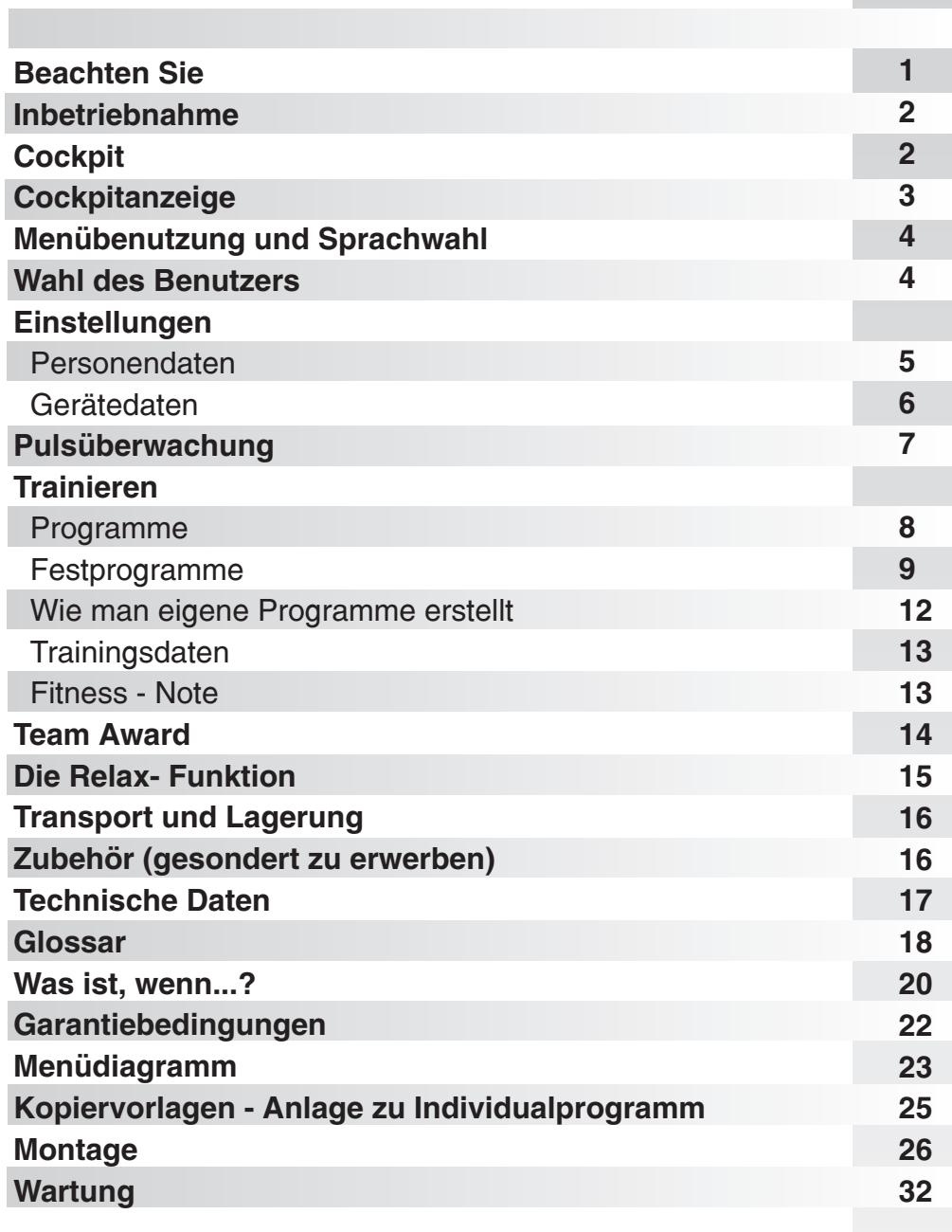

 $\mathcal{L}^{\text{max}}$ 

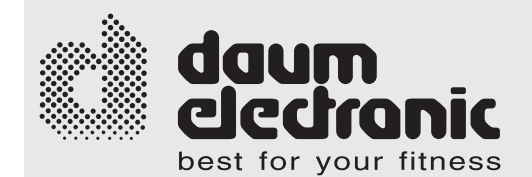

Dieser Ergometer ist gezielt für das Gesundheits- und Ausdauertraining entwickelt worden. Die hochwertige Verarbeitung, das übersichtliche Cockpit, die einfache Handhabung und Bedienung machen es zu einem idealen Trainingsgerät für den Sport- und Fitness-Bereich. Dabei ist hervorzuheben, dass die gesamte Ausstattung und das überzeugende Leistungsspektrum sportliche oder fitnessbewusste Menschen aller Altersgruppen ansprechen.

# **Beachten Sie**

# **Bitte vor Inbetriebnahme die Bedienungsanleitung vollständig durchlesen.**

### **Beachten Sie bitte die Gesundheitstipps**

Bevor Sie anfangen zu trainieren, sollten Sie sich bei Ihrem Arzt einem Gesundheitscheck unterziehen.

Wenn Ihnen während des Trainings schlecht, schwindlig oder auf sonstige Art unwohl wird, sollten Sie die Trainingseinheit unverzüglich abbrechen.

Das Training immer mit geringer Belastung starten und diese langsam erhöhen. Am Ende die Belastung wieder verringern. Nach dem Training sollte man außerdem Dehn-/Gymnastikübungen einlegen, um die Muskeln zu entspannen.

### **Empfehlungen zur Trainingsumgebung**

Stellen Sie Ihr Trainingsgerät immer auf ebener Fläche auf. Bei Holzboden besteht die Gefahr, diesen zu zerstören. Es empfiehlt sich hier, etwas unterzulegen. Auch dem Training auf weißen oder hellen Teppichen ist abzuraten, da diese möglicherweise die schwarze Farbe der Standfüße annehmen.

Es ist empfehlenswert, während des Trainings für ausreichende Frischluft zu sorgen, jedoch Zugluft zu vermeiden.

Mit diesem Gerät können Sie bei Temperaturen von +10°C - +35°C trainieren.

### **Sicherheitshinweise**

Kinder sind bei Benutzung des Gerätes zu beaufsichtigen und ihnen ist die Funktionsweise des Gerätes zu erklären. Das Gerät ist kein Spielzeug.

Geben Sie Acht, dass das Gerät funktionstüchtig ist. Mit einem defekten Gerät darf man nicht trainieren.

Das Gerät darf immer nur von einer Person benutzt werden.

Während des Trainings sollten sie entsprechende Sportkleidung/ Schuhe tragen.

Das Gerät nur benutzen, wenn alle Teile festgeschraubt sind und sich kein Teil lösen kann.

Das Gerät nur hinsichtlich der in der Bedienungsanleitung aufgeführten Teile reparieren. Alles Andere nur vom Fachmann machen lassen.

Die Tasten nicht mit Fingernägeln, sondern nur mit den Fingerspitzen drücken, da diese sonst verkratzen.

Das Cockpit darf nicht nass werden. Falls man es beim Training nass schwitzen sollte, ist es danach mit einem weichen Tuch zu trocknen.

Die Oberfläche ist nicht mit ätzenden oder starken Chemikalien zu berühren.

Das maximale Benutzergewicht beträgt 120kg.

Die daum electronic gmbh gibt für den Privatgebrauch 24 Monate Garantie, bei gewerblicher Nutzung drei Monate. Bei unsachgemäßer Handhabung wird die Garantie hinfällig.

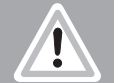

Fitnessma

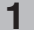

# **Inbetriebnahme**

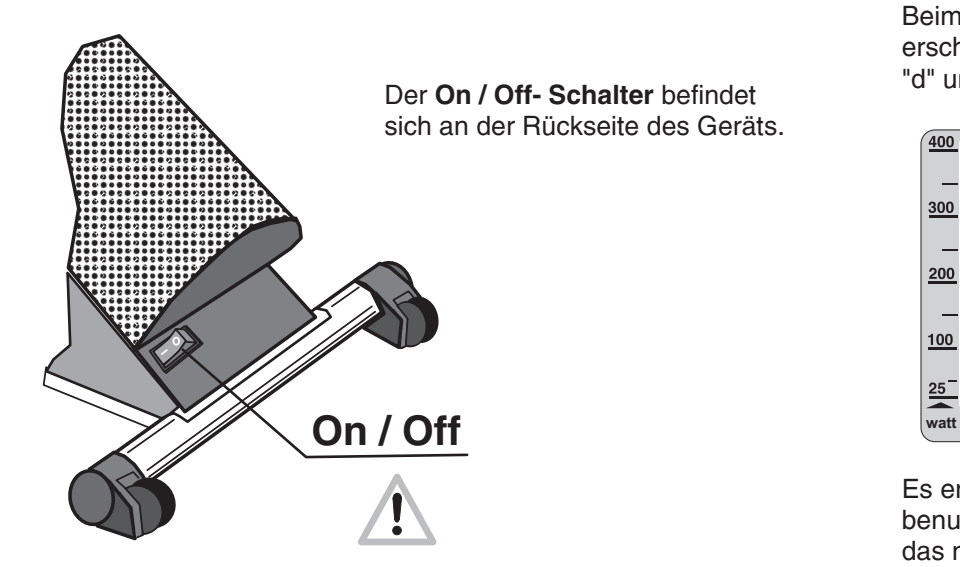

Beim Einschalten des Geräts erscheint auf dem Bildschirm ein "d" und eine Melodie ist zu hören.

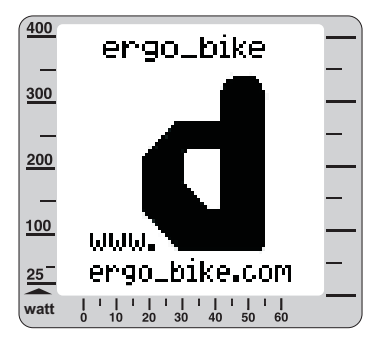

Es erscheint im Anschluss das zuletzt benutzte Programm. Bei der Erstbenutzung das manuelle Programm.

# **Cockpit**

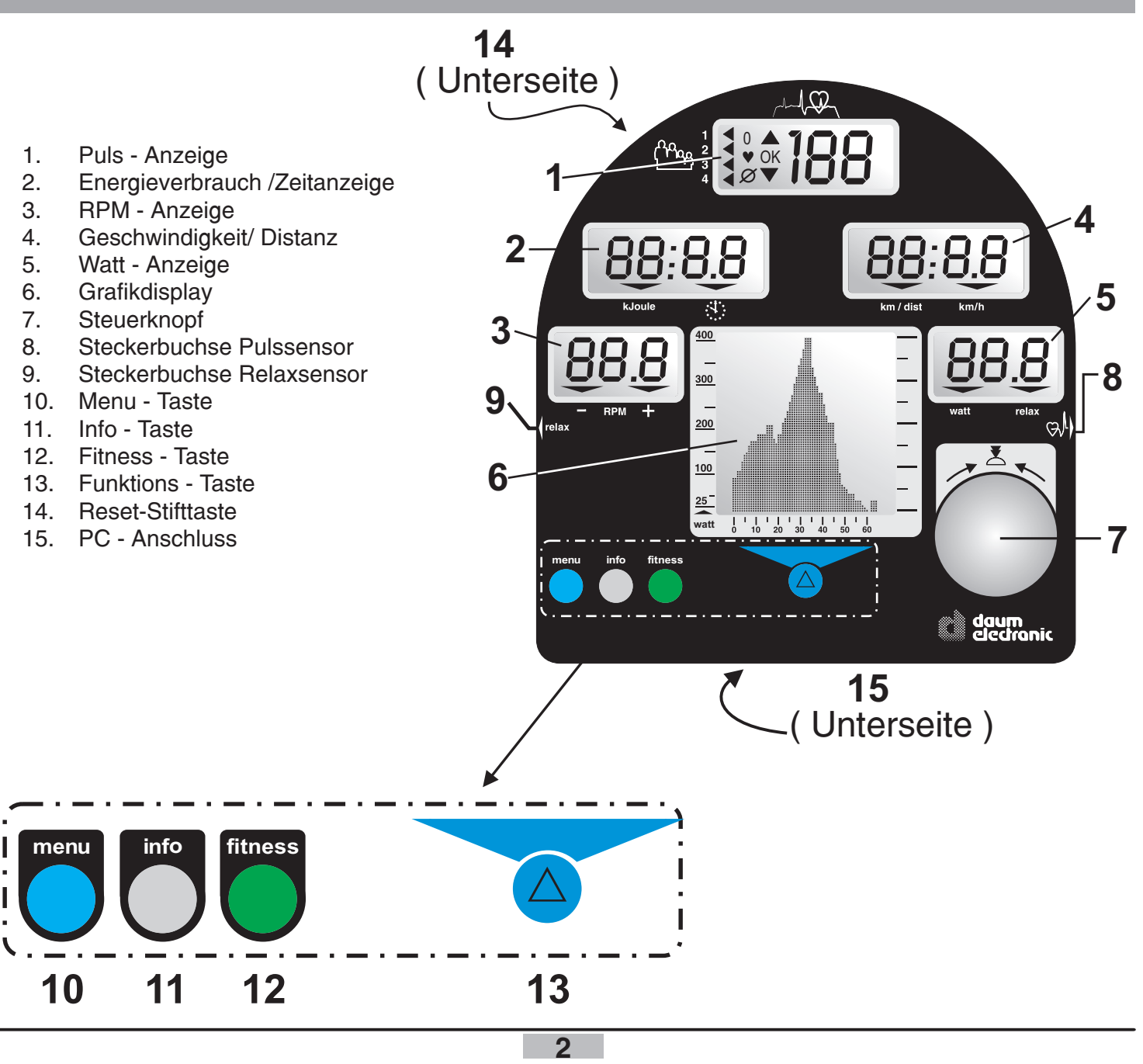

# **Cockpitanzeige**

Am Grafikdisplay werden die Programme angezeigt. Die Belastung (Watt) ist an der linken Leiste ablesbar. Unten ist die Zeit aufgetragen.

In Pulsprogrammen werden z. B. 100 Pulsschläge pro Minute bei 200 Watt und 200 Pulsschläge pro Minute bei 400 Watt angezeigt.

Hinweis: Änderungen der Abbildungen vorbehalten!

Die Pulsanzeige zeigt den Puls und den Benutzer (1-4) an. Wenn in der Mitte nur der Pfeil nach oben zu sehen ist, ist der Puls zu niedrig für ein effektives Training. Umgekehrt ist der Puls zu hoch, wenn nur der Pfeil nach unten aufleuchtet. Fängt der Pfeil an zu blinken, ist die Belastung viel zu hoch und man sollte das Training unbedingt mäßigen. Die Pfeile nach links zeigen an, welcher Benutzer momentan gewählt ist.

Sie können individuell einstellen, welche Daten Sie sehen möchten: Uhrzeit, Trainingszeit oder Energieverbrauch (in kJoule). Durch Drücken des Steuerknopfs kann man zwischen einer 2ten Anzeige hin- und herwechseln. Siehe auch S. 5

Die RPM- Anzeige zeigt die Drehzahl pro Minute. Ist nur der Pfeil rechts unten auf dem Display zu sehen, sollte man schneller treten, umgekehrt etwas langsamer  $(+)$  = schneller treten und  $-$  = langsamer treten).

Geschwindigkeits- /Distanzanzeige: Hier werden die momentane Geschwindigkeit oder die zurückgelegten Kilometer angezeigt. Durch Drücken des Steuerknopfs kann auch hier zwischen beiden Anzeigen hin- und hergewechselt werden. Siehe auch S. 5

Die Wattanzeige gibt die Belastung in Watt wieder. Das Erreichen der Geräteoder der persönlichen Wattgrenze wird durch Blinken der Wattanzeige signalisiert.

Bei Relax-Übungen wird hier der Relax-Wert angezeigt.

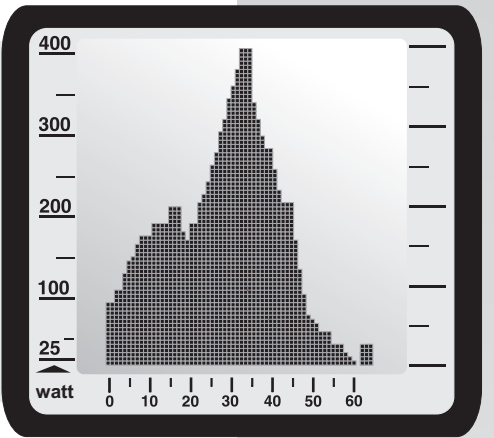

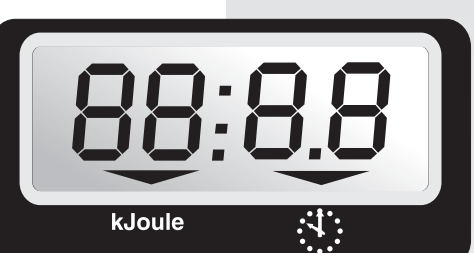

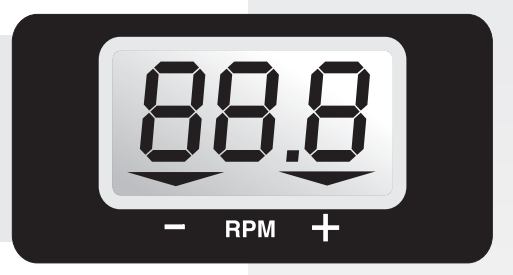

8.8

km/h

88.:

km / dist

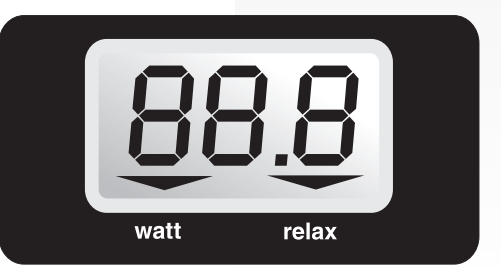

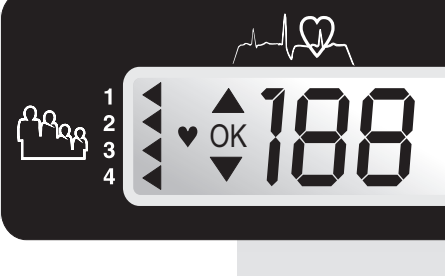

# **Menübenutzung und Sprachwahl**

**Zum Menü und vom Menü weg kommen Sie mit der menu-Taste. Mit der Funktions-Taste kommt man im Menü einen Schritt zurück.**

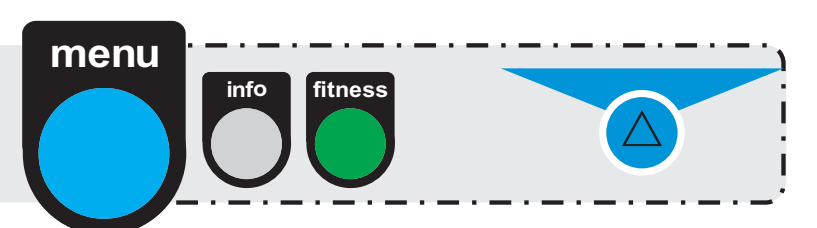

**Durch Drehen des Steuerknopfes können Sie im Menu hoch- und runtergehen. Durch Drücken wählen Sie die jeweilige Funktion. Z. B. Sprachauswahl: Wenn Sie die info-Taste während des Trainings betätigen, werden aktuelle Trainings- und Programmdaten angezeigt.**

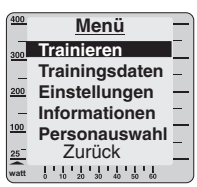

1. Drücken Sie menu.

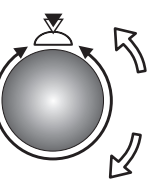

2. Drehen Sie den Steuerknopf bis "Einstellungen".

**Menü Trainieren Trainingsdaten** ٠ **Einstellungen Informationen Personauswahl** Zurück  $\Box$   $\Box$   $\Box$   $\Box$  Zurück  $\Box$   $\Box$   $\Box$   $\Box$  Zurück **watt**

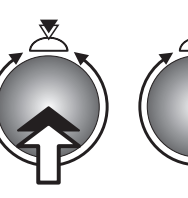

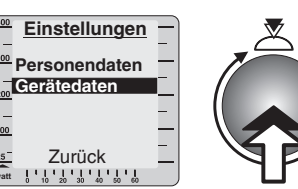

3. Drücken Sie den Steuerknopf.

**watt**

4. Durch Drehen wählen Sie "Gerätedaten" und drücken Sie den Steuerknopf.

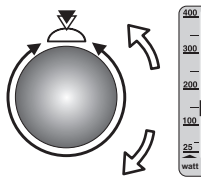

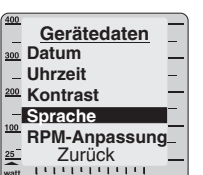

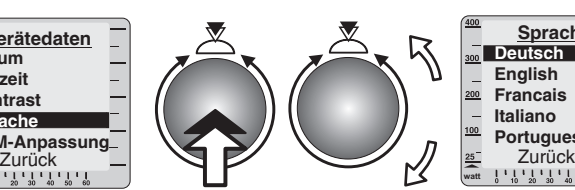

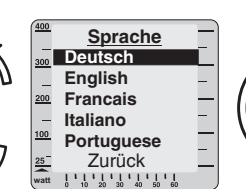

7. Mit der MENU-Taste kommen Sie zurück zu Ihrem Trainingsprogramm. Mit der Funktions-Taste wieder zu "Gerätedaten".

- 5. Drehen Sie zu Sprache und drücken Sie den Steuerknopf.
- 6. Wählen Sie die gewünschte Sprache und drücken Sie den Steuerknopf.

Hinweis: Pro Softwareversion sind nur 2 Sprachen verfügbar.

# **Wahl des Benutzers**

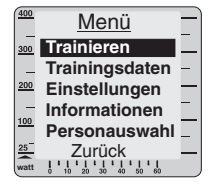

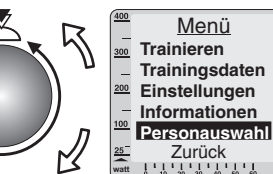

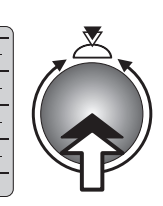

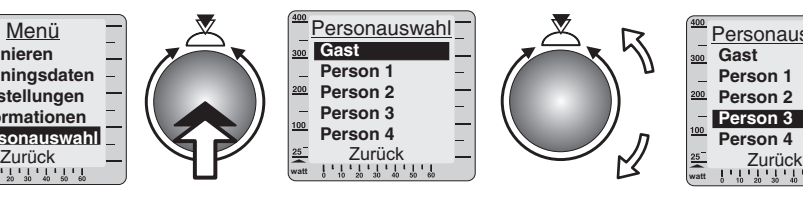

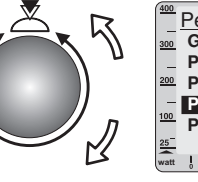

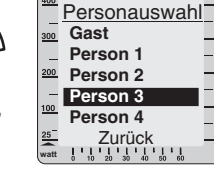

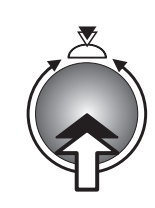

- 1. Drücken Sie menu.
- 2. Drehen Sie den Steuerknopf bis "Personenauswahl".
- 3. Drücken Sie den Steuerknopf.
- 4. Wählen Sie Benutzer 1-4 oder Gast durch Drehen und Drücken des Steuerknopfes.
- 5. Auf der linken Seite der Pulsanzeige sieht man die getroffene Wahl.
- 6. Durch Drücken der menu-Taste kommt man wieder zum Anfang zurück.

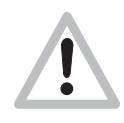

Das Gerät kann die Trainingsdaten<br>von vier Personen speichern. Dafür ist es wichtig, dass jeder mit seiner eigenen "Nummer" trainiert. Daten von Gästen werden nicht gespeichert.

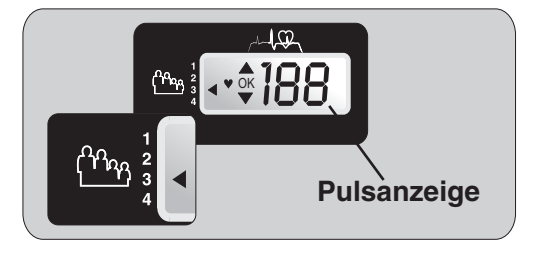

### **Innerhalb einer Familie könnte dieses Zuordnung z. B. wie folgt aussehen:**

**watt**

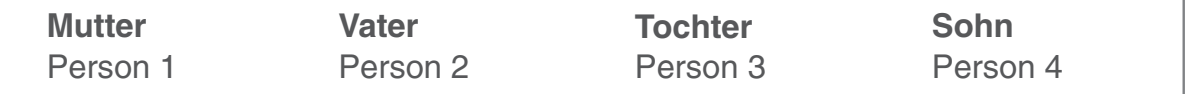

# **Einstellungen**

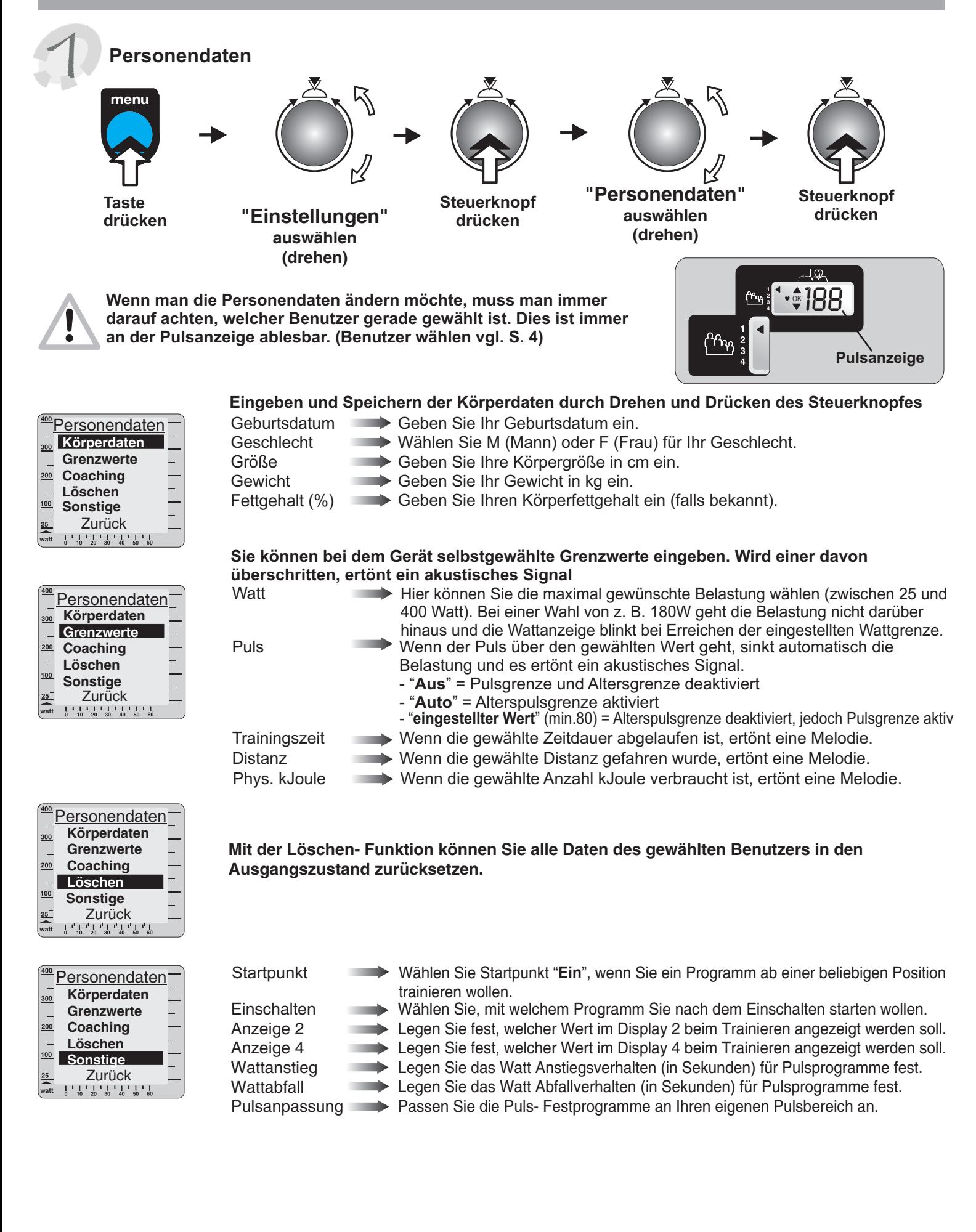

# **Einstellungen**

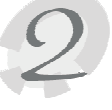

# **Gerätedaten**

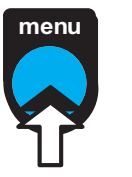

**Taste drücken**

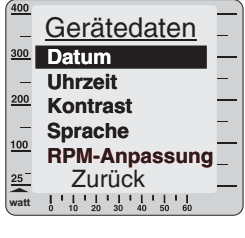

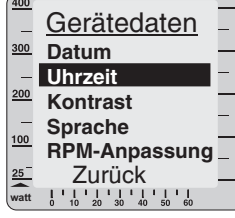

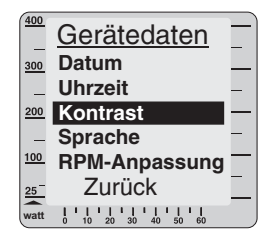

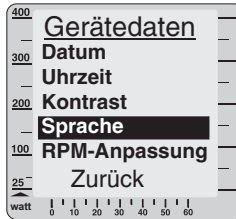

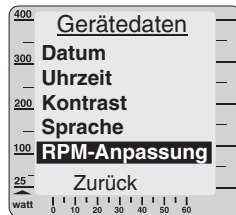

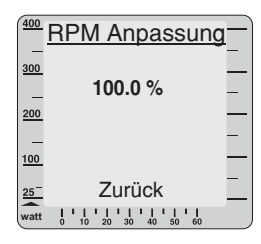

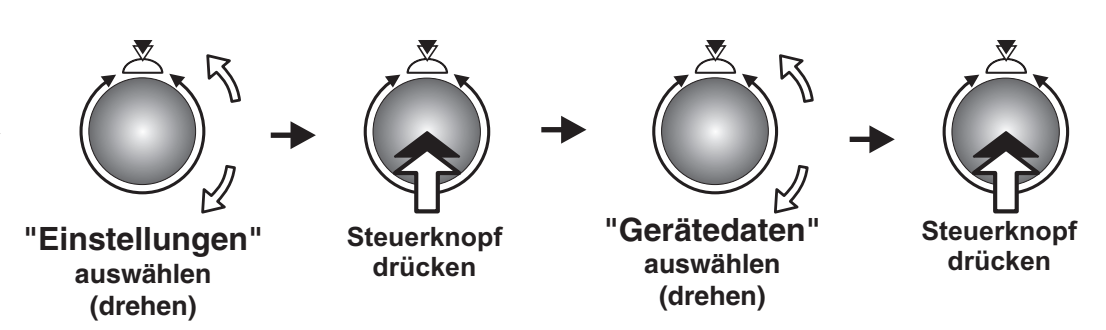

### **Datum eingeben**

- 1. Geben Sie den Tag durch Drehen und Drücken des Steuerknopfes ein.
- 2. Geben Sie den Monat durch Drehen und Drücken des Steuerknopfes ein.
- 3. Geben Sie das Jahr durch Drehen und Drücken des Steuerknopfes ein ( TT.MM.JJJJ ).

### **Uhrzeit einstellen**

- 1. Geben Sie die Stunde durch Drehen und Drücken des Steuerknopfes ein.
- 2. Geben Sie die Minute durch Drehen und Drücken des Steuerknopfes ein.
- 3. Geben Sie die Sekunde durch Drehen und Drücken des Steuerknopfes ein ( HH:MM:SS ).

#### **Kontrast**

Sie können den Kontrast von 16-31 verändern. Normalerweise liegt das Optimum bei etwa 25.

### **Sprache**

Wählen Sie sich die passende Sprache: Deutsch, Englisch, Französisch, Italienisch, Portugiesisch, Finnisch.

Hinweis: Pro Softwareversion sind nur 2 Sprachen verfügbar.

### **RPM Anpassung** ( für den Leistungssportbereich )

Materialabnutzung und Veränderungen der mechanischen Einstellungen können zu abweichenden Werten zwischen der angezeigten und der tatsächlichen absolvierten Trittfrequenz führen. Deshalb haben wir in die Software das Feature "RPM-Anpassung" integriert, mit dem Sie die RPM-Werteermittlung überprüfen und bei Bedarf nachjustieren können.

Mit konstanter Drehzahl ( z.B. 60 RPM ) 1 Minute ( Uhr in Anzeige 2 läuft mit ) treten und dabei jede Pedalumdrehung zählen (Ermittelter Wert ). Der einzustellende Wert errechnet sich nach folgender Formel:

Anzeigewert (Anzeige 3) Ermittelter Wert x 100% = einzustellender Wert (%)

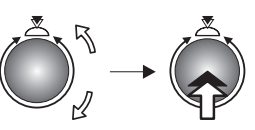

**Steuerknopf drücken**

**6**

# **Pulsüberwachung**

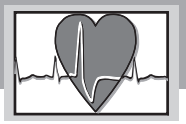

**Es ist wichtig, den Puls während des Trainings zu beobachten und ihn nicht zu überbelasten!**

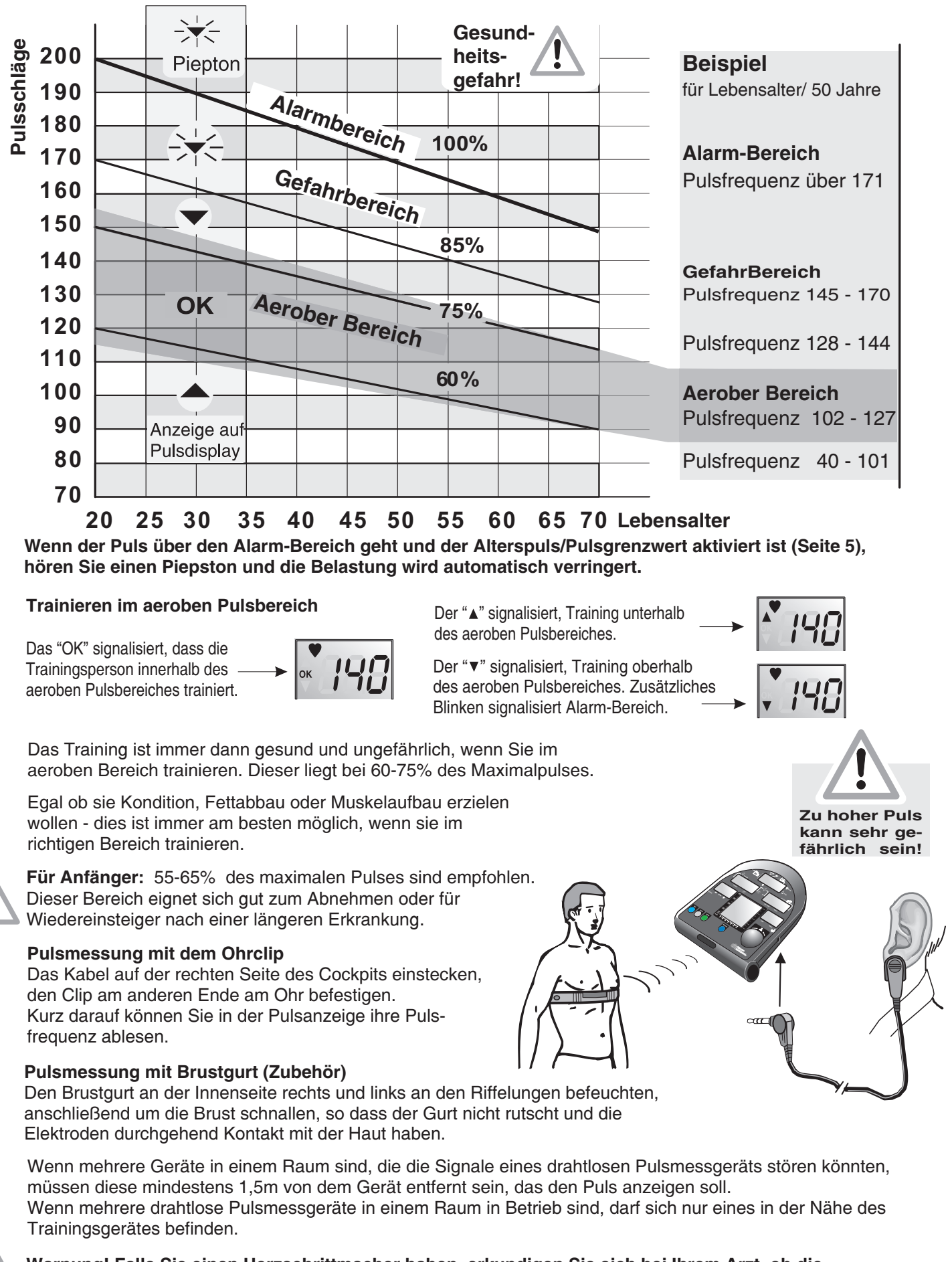

**Warnung! Falls Sie einen Herzschrittmacher haben, erkundigen Sie sich bei Ihrem Arzt, ob die Benutzung des Brustgurtes für Sie ungefährlich ist!**

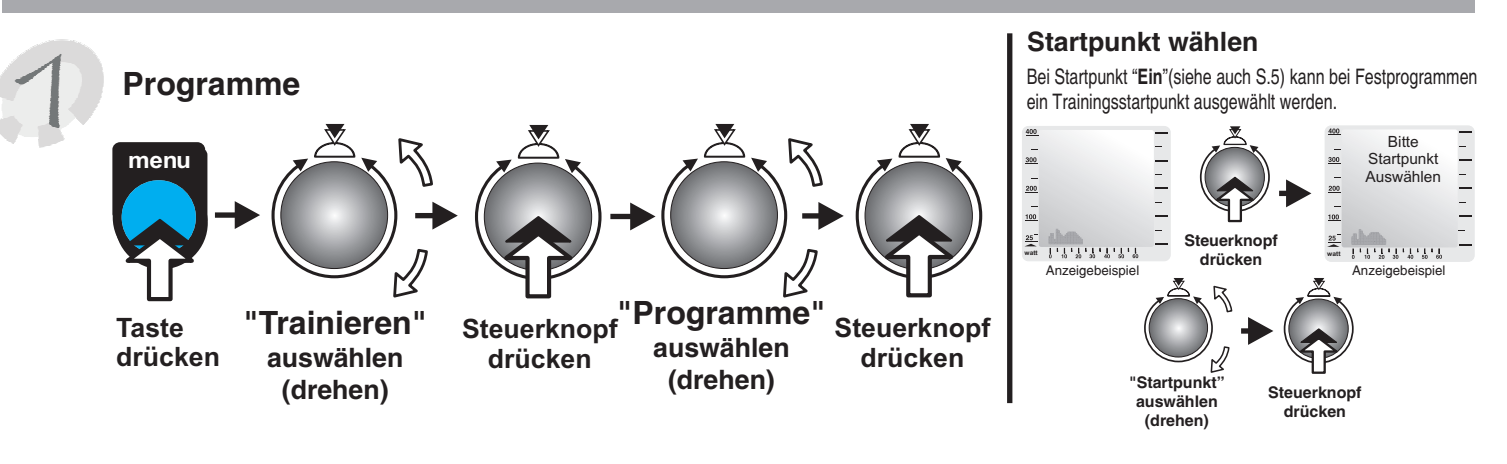

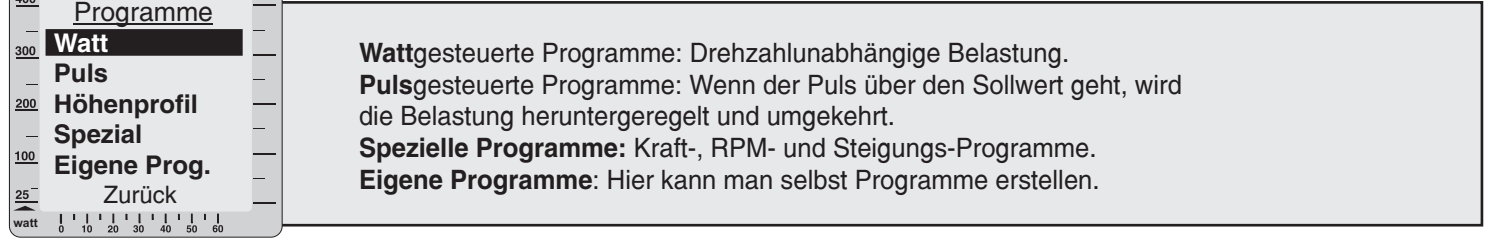

٦

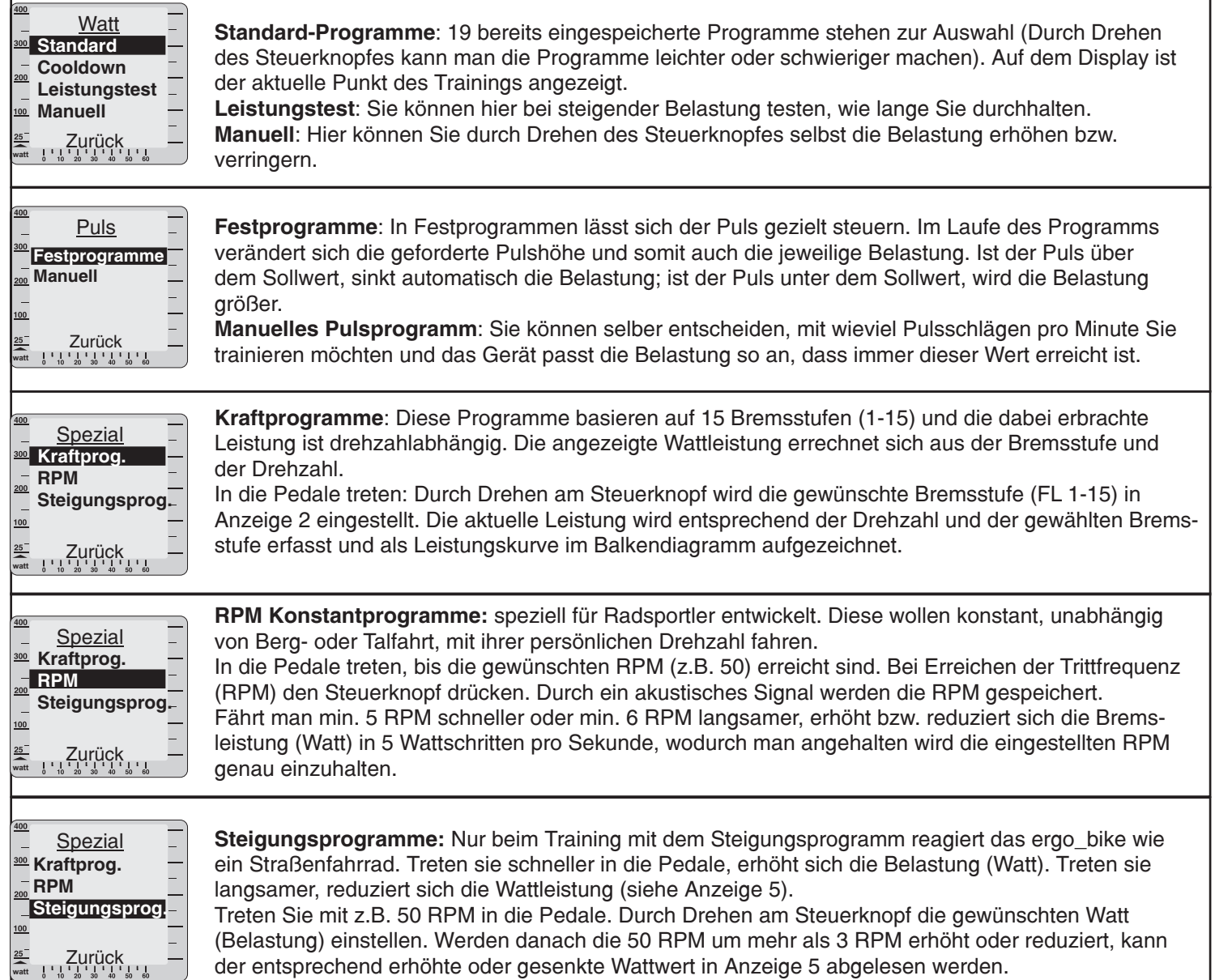

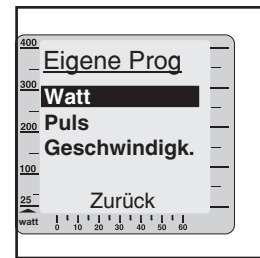

**Watt**: Sie können ein drehzahlunabhängiges Programm selbst erstellen ( Siehe Seite 12 ).

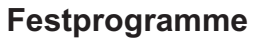

Im Folgenden sehen Sie, wie die Programme aussehen.

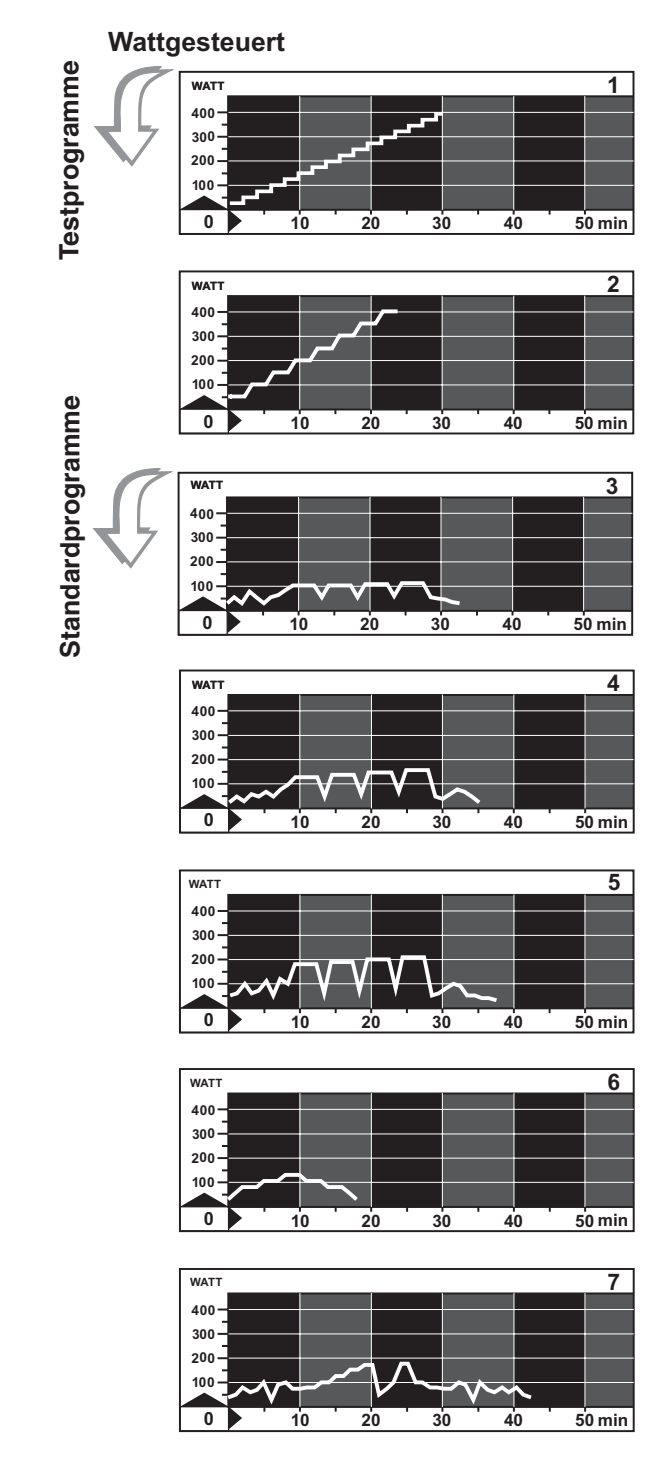

**Leistungstest 25 Watt / WHO-Standard** 32 Min. / max 400 Watt **Programm 1**

### **Leistungstest 50 Watt / BAL-Standard** 24 Min. / max 400 Watt für trainierte Personen **Programm 2**

### **Intervalltraining "Low"** 33 Min. / max 110 Watt leicht belastendes Training für Damen und Herren mit wenig Trainingserfahrung **Programm 3**

# **Programm 4**

**Intervalltraining "Mid"** 35 Min. / max 160 Watt für Damen und Herren mit wenig **Trainingserfahrung** 

# **Programm 5**

**Intervalltraining "High"** 38 Min. / max 210 Watt für Damen und Herren mit guter **Trainingserfahrung** 

### **Programm 6**

19 Min. / max 115 Watt für untrainierte Damen und Herren bis 35 Jahre **Pyramide "Low"**

### **Programm 7 Pyramide "Mid"**

43 Min. / max 175 Watt für trainierte Personen

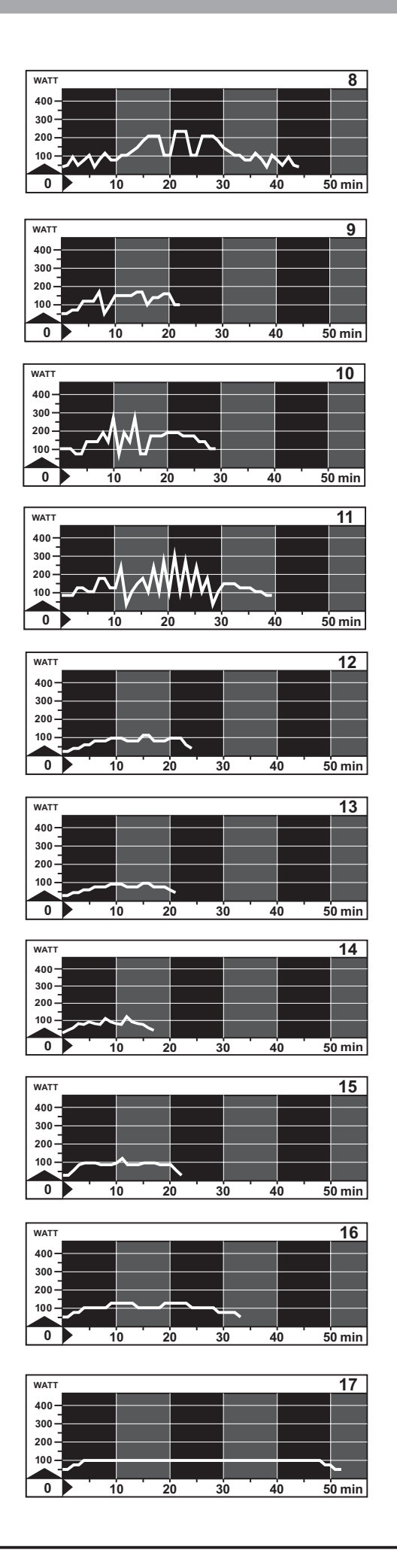

45 Min. / max 225 Watt für trainierte Personen **Programm 8 Pyramide "High"**

#### 23 Min. / max 180 Watt für trainierte Personen **Programm 9 The Alpes**

#### **Programm 10 Matterhorn**

30 Min. / max 270 Watt für trainierte Personen

## **Programm 11**

40 Min. / max 300 Watt für trainierte Personen **Mount Everest**

# **Programm 12**

25 Min. / max 110 Watt für untrainierte Damen bis 40 Jahre **Active Profi Lady**

# **Programm 13**

22 Min. / max 90 Watt für untrainierte Damen bis 60 Jahre **Active Sport Lady**

### **Programm 14**

18 Min. / max 125 Watt für Jugendliche bis 14 Jahre **Beginners Training 1**

### **Programm 15**

23 Min. / max 130 Watt für untrainierte Herren bis 70 Jahre **Beginners Training 2**

# **Programm 16**

34 Min. / max 125 Watt für trainierte Damen bis 30 Jahre **Body Watching 1**

### **Programm 17**

53 Min. / max 100 Watt für trainierte Damen bis 50 Jahre **Body Watching 2** Die Dauer des Trainings von nahezu einer Stunde erfordert Leistungswillen und kostet Schweiß !

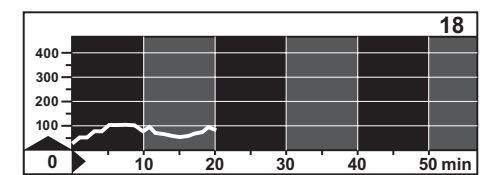

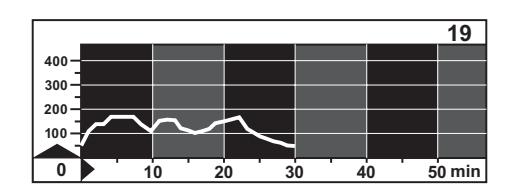

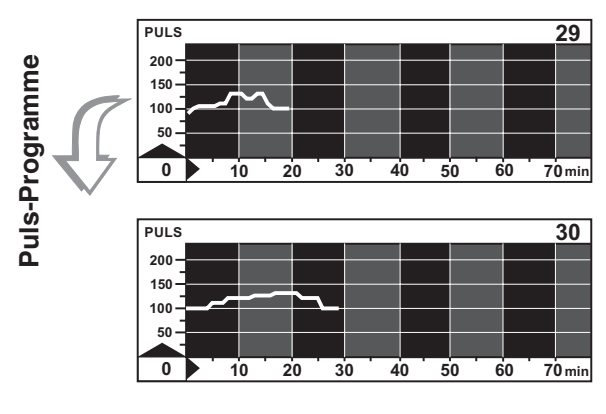

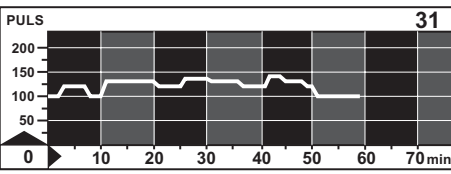

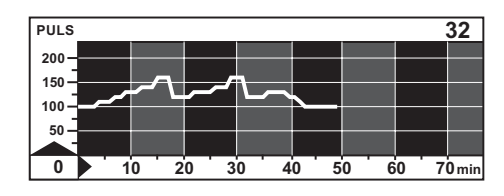

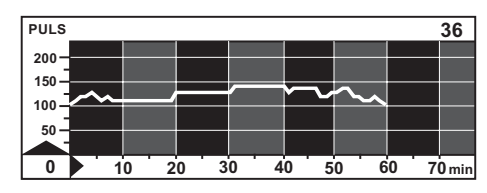

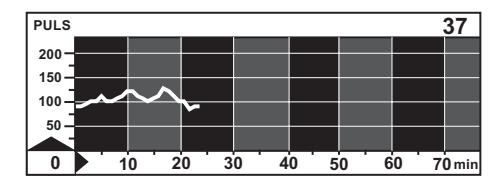

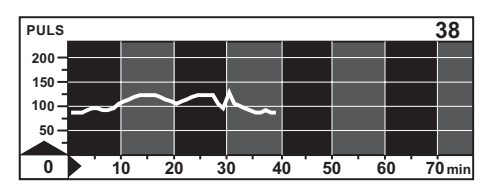

## **Programm 18**

20 Min. / max 100 Watt geeignet für das Training zwischendurch **Short 1**

### **Programm 19**

30 Min. / max 180 Watt für trainierte Personen, die ihre Leistung zwischendurch testen wollen **Short 2**

### **Programm 29**

# **präventivp. leichtes Kurzprogr., 20 min**

20 Min. / max. 130 Schl. / min. leicht belastendes Training für Damen und Herren mit wenig Trainingserfahrung

### **Programm 30**

30 Min. / max. 130 Schl. / min. leicht belastendes Training für Damen und Herren mit wenig Trainingserfahrung **mittleres Optimalprogramm, 30 min**

### **Programm 31**

60 Min. / max. 140 Schl. / min. Ausdauer-Training für Damen und Herren mit Trainingserfahrung **langes Grundlagen-Ausdauerprogramm** ( 60 min / niedriges Hf-Niveau )

#### **Programm 32 Grundlagenausdauerprogramm mit Belastungsspitzen**

50 Min. / max. 160 Schl. / min. anspruchvolles Ausdauer-Training für Damen und Herren mit Trainingserfahrung

### **Programme 36**

# **Stufentest mit 10 min Belastungsdauer**

60 Min. / max. 150 Schl. / min. Belastungstest zum Freizeit - und Sportbereich

# **Programme 37**

### **Grundlagenausdauerprogramm mit Belastungsspitzen**

25 Min. / max. 120 Schl. / min. Dieses Programm ist an das Herzfrequenzverhalten im höheren Alter angepasst

### **Programme 38**

40 Min. / max. 130 Schl. / min. anspruchvolles Ausdauertraining im unteren Herzfrequenzbereich für aktive Seniorinnen und Senioren **Senior II, niedrige Herzfrequenz, 40 min**

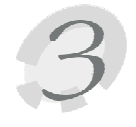

# **Wie man eigene Programme erstellt**

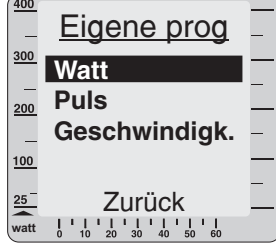

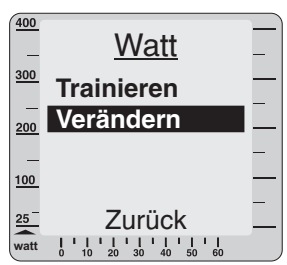

Jeder Benutzer kann für sich selber je ein Wattprogramm erstellen. Die Benutzer 1-3 können Programme mit einer Länge von bis zu 60 Minuten erstellen, der Benutzer 4 sogar 240 Minuten. Wählen Sie zuerst, welche Art Programm Sie erstellen möchten. Um die Erstellung zu erleichtern, gibt es im hinteren Teil der Bedienungsanleitung Kopiervorlagen, auf denen man sich vorab den Verlauf des Programms skizzieren kann.

So entsteht z. B. ein Watt-Programm:

Wählen Sie Watt.

Wählen Sie Verändern und fangen Sie an zu "malen".

Durch Drehen nach rechts/ links des Steuerknopfes wird der Balken auf der Anzeige höher/ niedriger, bis man die richtige Höhe erreicht hat.

Jeder gemalte Strich entspricht 1min Training.

1 min. 300  $\frac{200}{200}$  $100$  $\frac{25}{4}$ **watt**

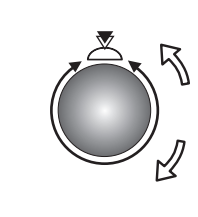

Wenn die gewünschte Watt-Zahl eingestellt ist, den Steuerknopf drücken. Mit den folgenden Balken genauso verfahren.

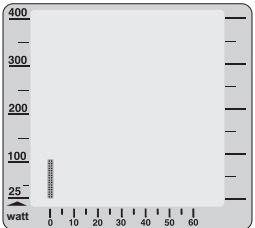

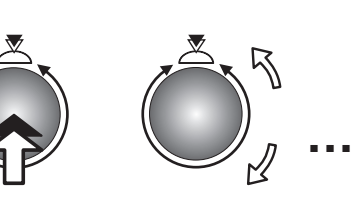

Malen Sie so lange, bis Sie denken, dass Ihr Programm fertig ist.

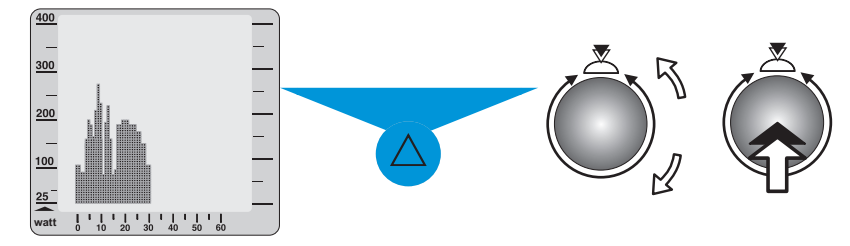

Wenn das Programm fertig ist, drücken Sie die Funktions-Taste, beantworten Sie die Frage: "Balken ab hier löschen?" Mit "Ja" oder "Nein" ( Bedeutung: Programmende entweder nach dem letzten aktuell eingegebenen Wert/Balken oder, falls vorhanden, nach dem letzten bestehenden Wert/Balken ) und wählen Sie Trainieren.

Das gleiche Verfahren gilt auch für das Verändern eines bestehenden eigenen Programms.

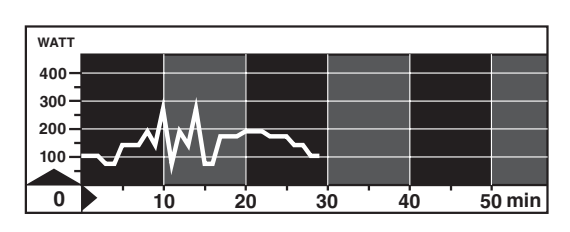

Ein auf dem Papier erstelltes Diagramm, wie links abgebildet , wird auf dem Display zu dem Programm auf der rechten Seite.

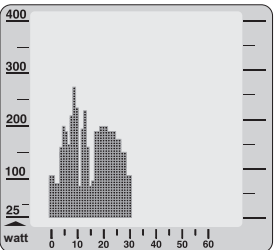

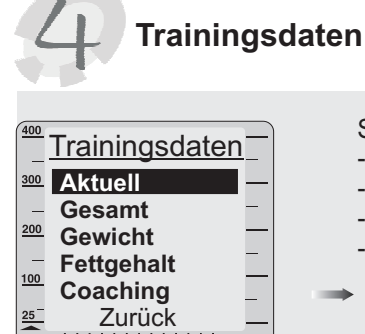

- Sie sehen die Trainingsdaten des gewählten Benutzers:
- **Aktuell:** Trainingswerte des letzten Trainings
- Gesamt: Werte aller Trainingseinheiten zusammen
- Gewicht: über 60 Tage und über 1 Jahr
- **Fettgehalt:** über 60 Tage und über 1 Jahr
- **Achtung:** Wenn Sie ein Programm nicht bis zum Ende fahren, sollten Sie vor dem Ausschalten des Gerätes die **menu-Taste** drücken, damit die Trainingsdaten gespeichert werden. **watt**

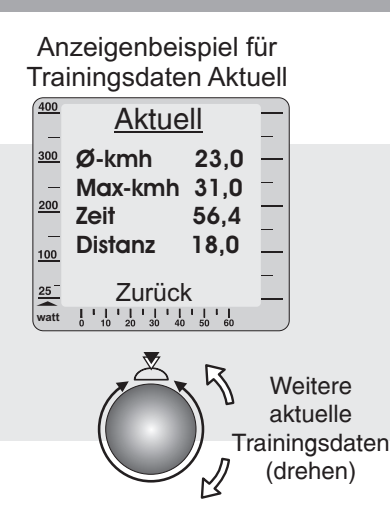

# **Fitness-Note**

(siehe auch Menüdiagramm)

Das Gerät bietet die Möglichkeit einer Bewertung Ihrer **Fitness.** Das Messprinzip beruht auf der Tatsache, dass bei gesunden, gut trainierten Trainingspersonen die Pulsfrequenz innerhalb einer Minute nach einer Belastung schneller absinkt, als bei gesunden, weniger gut trainierten Personen.

Betätigt die Trainingsperson im Fahrbetrieb die Fitnesstaste, wird das aktuelle Training unterbrochen und die Wattleistung **innerhalb weniger Sekunden auf 25 Watt** abgesenkt. Im Grafikdisplay erscheint der Text "Fitness-Noten-Ermittlung". Die Pulsabsenkung wird nun **innerhalb von 60s** (Anzeige Nr. 2) gemessen und anschließend die nach folgendem Schema errechnete Note angezeigt:

> Die Fitnessnote F1 erhält, wessen Puls in 60s um mehr als 25,0 % fällt. Die Fitnessnote F2 erhält, wessen Puls in 60s um 20,0% - 24,9 % fällt. Die Fitnessnote F3 erhält, wessen Puls in 60s um 16,0% - 19,9 % fällt. Die Fitnessnote F4 erhält, wessen Puls in 60s um 12,0% - 15,9 % fällt. Die Fitnessnote F5 erhält, wessen Puls in 60s um 8,0% - 11,9 % fällt. Die Fitnessnote F6 erhält, wessen Puls in 60s um weniger als 8 % fällt.

Wenn keine verwertbaren Ergebnisse ermittelt werden können, wird die Note " F 0 " ausgegeben.

Das Trainingsprogramm wird anschließend an der Position vor dem Fitnesstest fortgeführt. Die Watt-Leistung wird innerhalb weniger Sekunden auf den vorherigen Wert angehoben und das Training kann fortgesetzt werden. **Nach Trainingsende ist keine Fitnessnotenermittlung mehr möglich.**

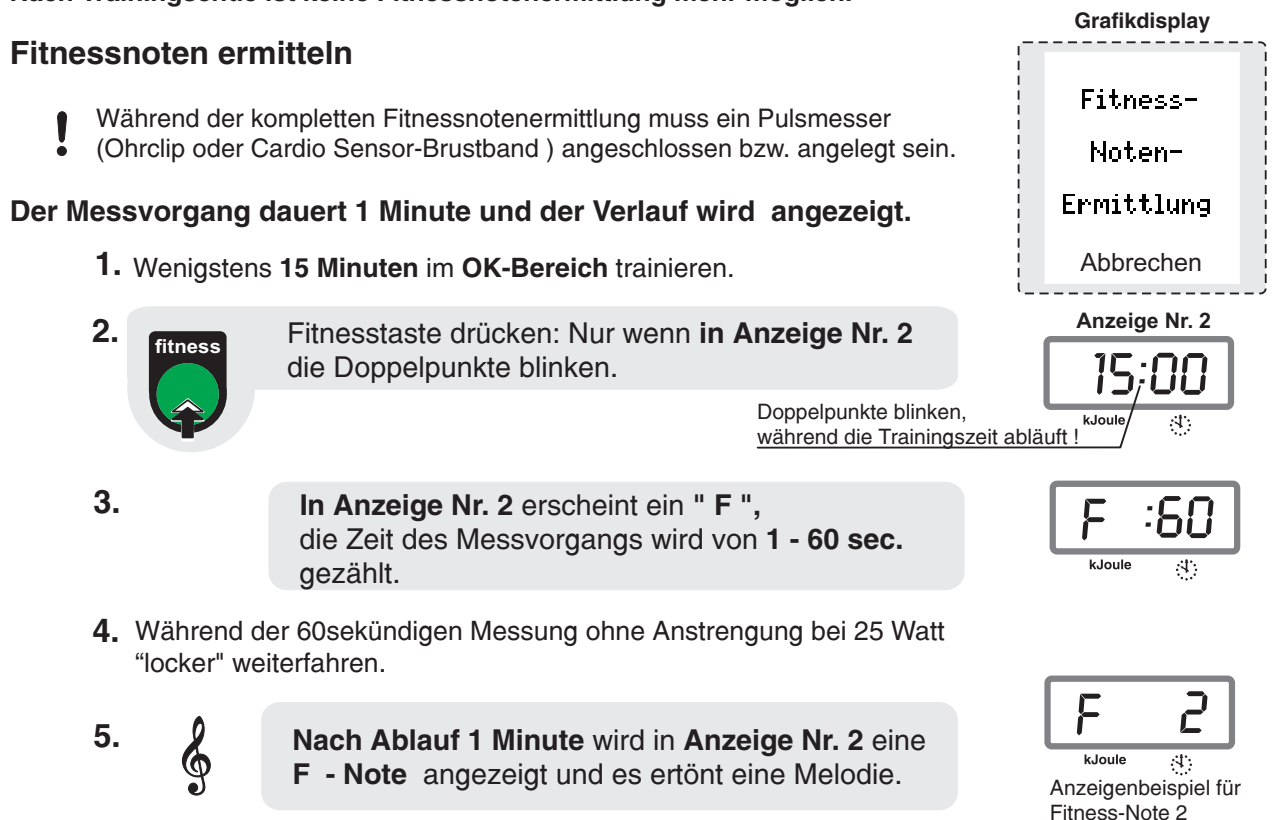

# **Ihr Trainingsfleiß wird belohnt**

Beteiligen Sie sich an dem

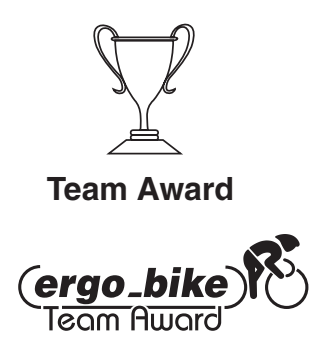

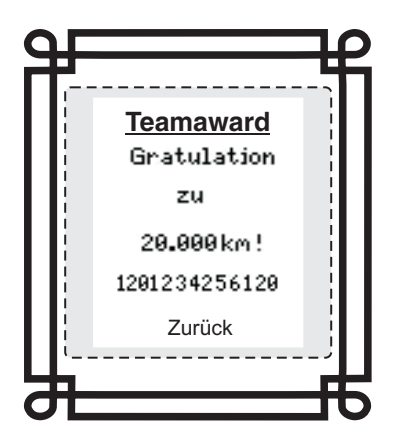

**Bewertungsstufen für den Team Award**

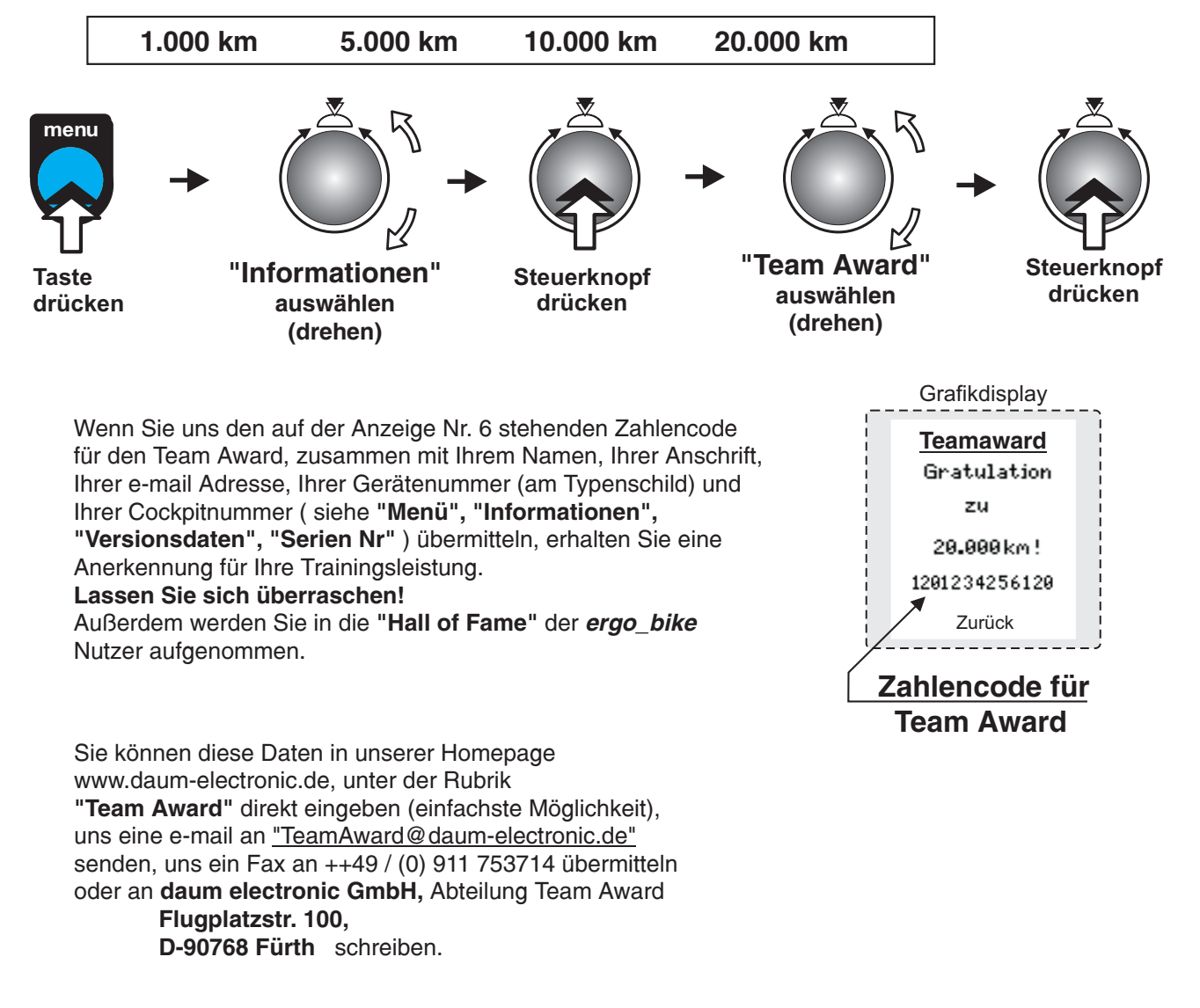

### **Die Relax-Funktion**

Die Relaxfunktion ist ein **Biofeedback-Verfahren**, das über den elektrischen Hautwiderstand gemessen wird. Die ermittelten Werte werden durch optische und akustische Signale mitgeteilt.

Demzufolge ist Biofeedback die erkennbare Umsetzung von physiologischen Vorgängen in unserem Körper, die wir mit unseren Sinnesorganen kaum oder überhaupt nicht wahrnehmen können. Mit der Relax-Funktion unterstützt das Gerät die Entspannung und hilft, den Stress abzubauen. Besonders nach einem körperlichen Fitnesstraining sollte diese Möglichkeit genutzt werden. Man geht danach gestärkt aus dem Training hervor.

### **Relaxsensor anschließen**

- **1.** Die in der Verpackung z.T. verkletteten Bänder der Fingersensoren auseinandernehmen und öffnen.
- Danach das geöffnete Band so auf die Fingerkuppe eines der Finger auflegen, dass die silbernen Knöpfe gut an **2.** der Haut anliegen. Das aus dem Band herausführende Kabel soll vom Handrücken wegzeigen.
- Zum Schließen des Klettbandes muss die Seite mit dem Sensor-**3.** knopf fest am Zeigefinger anliegen und die andere Seite des Bandes wird leicht angezogen und fest angedrückt.
- Das zweite Band sollte im gleichen Verfahren am Mittelfinger an-**4.** gelegt werden.
- 5. Stecker des Relaxsensors in die mit "relax" beschriftete Buchse Nr. 9 im Cockpit einstecken.

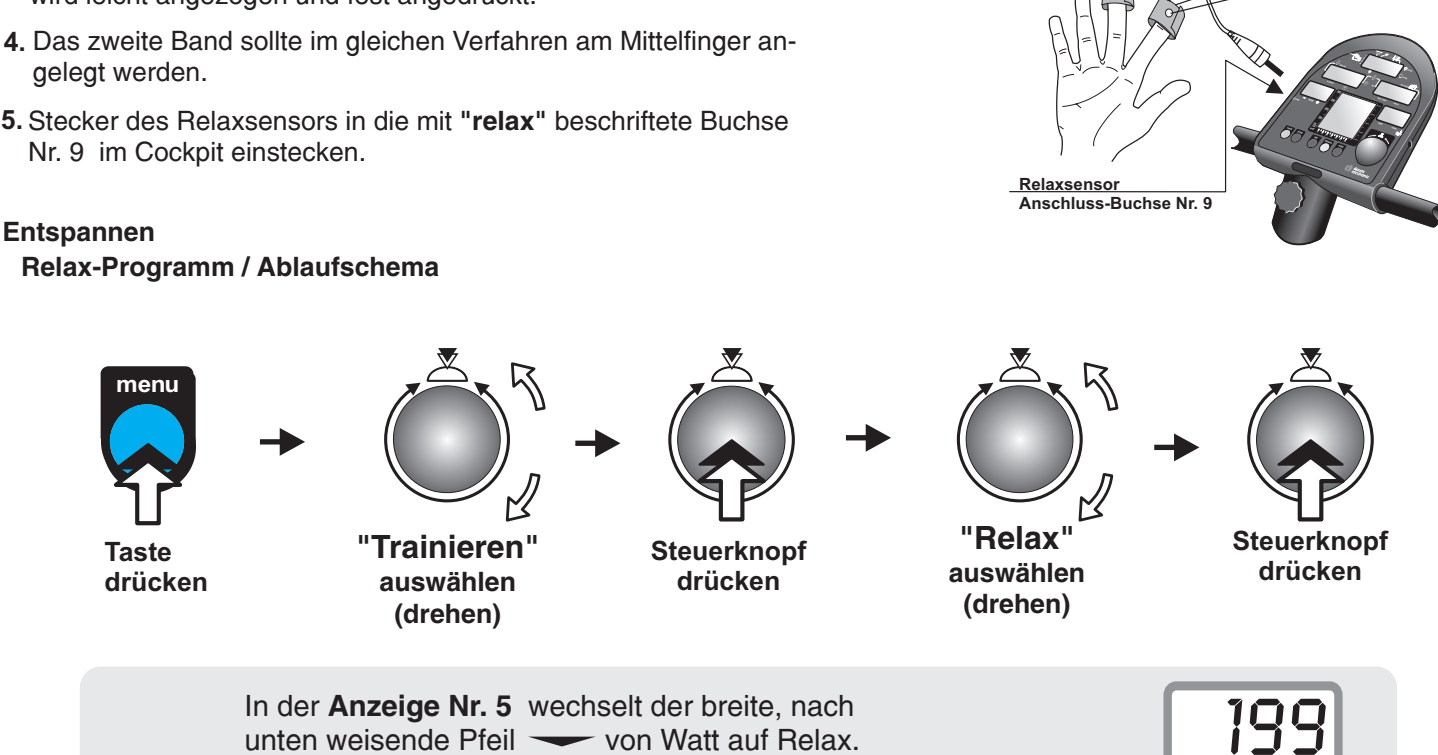

Der angezeigte Wert verringert sich mit fortschreitender Beruhigung und erhöht sich bei Verkrampfung.

Der Relax-Wert kann nahezu auf 0 zurückgehen. Daher sollte die trainierende Person unbedingt selbst dazu beitragen, dass sie in diesem Zustand wirklich entspannt und keine innere Anspannung oder Unruhe aufkommt. Man kann diesen Prozess unterstützen, indem man vom Rad absteigt und sich ganz entspannt hinsetzt oder auch neben dem Gerät liegt und ausruht.

unten weisende Pfeil  $\longrightarrow$  von Watt auf Relax. Es erscheint ein Wert, der anfangs bei 199 liegt.

Das Grafikdisplay unterstützt die Transparenz der Relaxfunktion mit der Abbildung einer dem Entspannungs-

prozess nachgebildeten Kurve. Es wird wie bei der Relaxfunktion vom Maximal-Relaxwert ( 199 ) auf den Minimal-Relaxwert(0) herunter gezählt. Dieser Ablauf ist in der Anzeige Nr. 5 sichtbar. Der gleiche Prozess, nur grafisch dargestellt, erscheint als Kurve auf der Anzeige Nr. 6 (siehe rechte Abbildung).

**Die aktuelle Entspannungsstufe wird durch Blinken des Rasterfeldes angezeigt.**

**Der gesamte Entspannungsprozess ist in 25 Stufen eingeteilt, deren Erreichen auch mit einem kurzen, immer tiefer werdenden Ton signalisiert wird.**

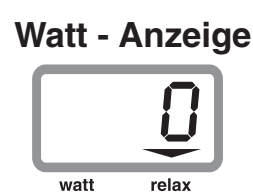

relax

watt

**Klettband Sensorknopf**

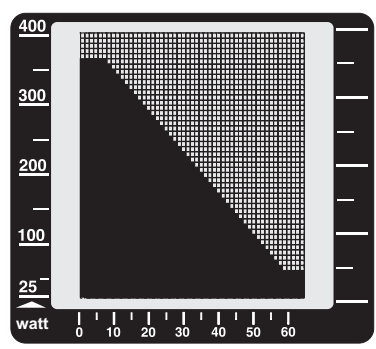

### **15**

# **Transport**

Da das Gerät Rollen am hinteren Standfuß hat, kann man es leicht bewegen.

Wenn Sie das Gerät mit einer Hand an der Lenkersäule halten und mit der anderen am Fuß hochheben, haben Sie einen guten Griff. Achten Sie dabei darauf, dass Ihr Rücken gerade bleibt, so dass Sie sich keine Verletzungen zuziehen.

Die Geräte möglichst nur auf glatten Flächen rollen, da sonst die Lager kaputt gehen können.

### **Lagerung**

Bewahren Sie das Gerät nur an trockenen, warmen Plätzen, bei Temperaturen von 0 bis +25<sup>°</sup>C auf. Die Luftfeuchtigkeit darf 70% nicht überschreiten. Wenn Sie das Gerät lange in einem kalten Zimmer stehen hatten, muss es vor dem ersten Training erst wieder warm werden.

# **Zubehör (gesondert zu erwerben)**

# **Swing feet - Füße**<br>Der natürliche Bewegungsablauf beim

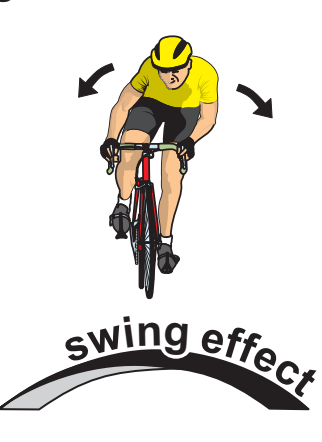

15

Radfahren z. B. das Ausbalancieren oder das starke Hin- und Herschwingen bei kraftvollem Antritt, ist beim Training auf einem üblichen Fahrradergometer nicht ohne weiteres möglich. Die statische Konstruktion sowie die Abstützung mittels starrer Füße verhindern ein dynamisches Bewegungsverhalten. Bei zu kraftvollem Training kann es außerdem zu einer starken Beanspruchung der Rahmen- und

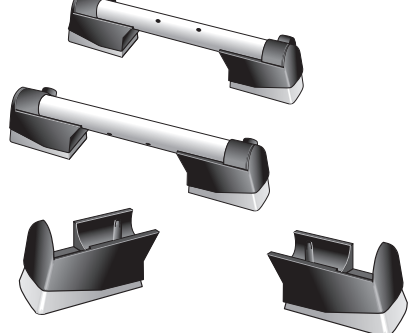

Befestigungsstellen kommen. Knarrende Geräusche sind die typischen Folgeerscheinungen.

# **Der drahtlose ergo\_bike Brustgurt**

Zur besseren und genaueren Pulsmessung empfiehlt sich der Kauf eines uncodierten drahtlosen Brustgurtes. Der hierfür passende Empfänger ist bereits im Gerät eingebaut.

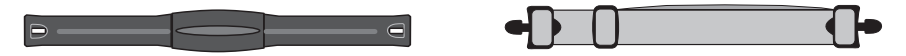

# **Multifunktionales Chipkartenlese- und -schreibgerät**

Über das auf die PC-Schnittstelle des Cockpits gesteckte Gerät werden die Trainingsdaten automatisch und detailgenau auf der ergo\_memo-card gespeichert. Mit der 32 MB Version lassen sich jederzeit bis zu 2000 Trainingsstunden auslesen und auswerten.

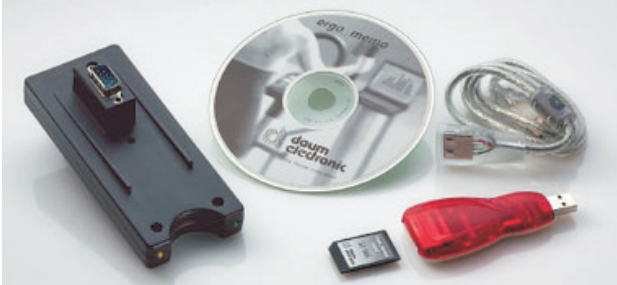

**Noch mehr Zubehör finden Sie auf unserer Homepage: www.daum-electronic.de**

# **Technische Daten**

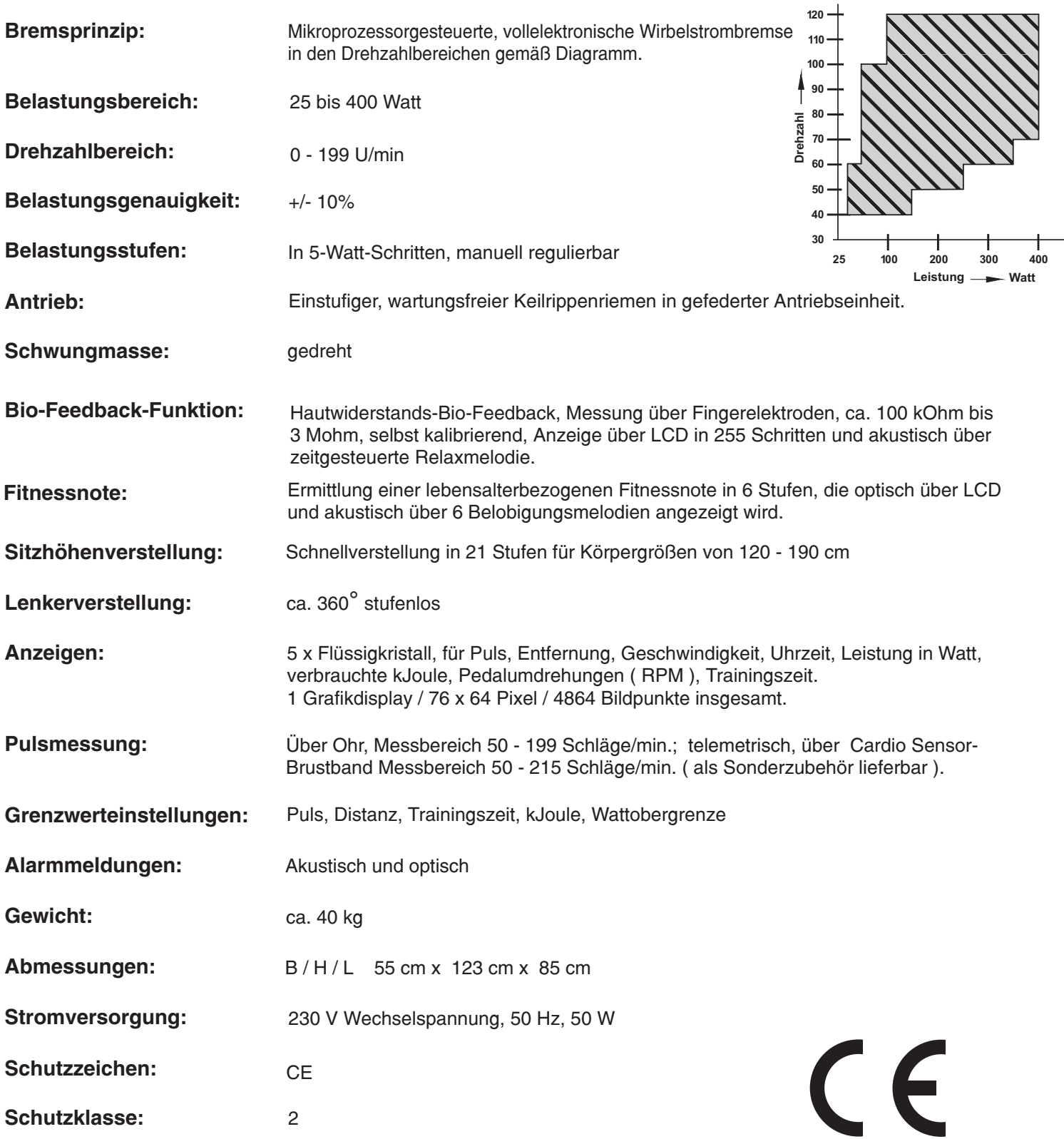

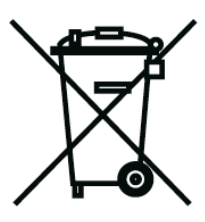

# **Konformität Gemäß Gerätesicherheitsgesetz**

daum<br>dedronic erklärt hiermit, dass dieses Produkt die folgenden Bestimmungen bezüglich der elektromagnetischen Kompatibilität und der elektrischen Sicherheit erfüllt:

- EN60335-1 Ausgabe Juli 2003 Sicherheit elektrischer Geräte für den Hausgebrauch und ähnliche Zwecke (Teil 1: Allgmeine Anforderungen)
- 89 / 336 / EWG vom 3. Mai 1989 mit anschließenden Änderungen ( Richtlinie 92 / 31 / EWG vom 28. April 1992 und Richtlinie 93 /68 / EWG vom 22. Juli 1993 )
- 73 / 23 / EWG vom 19. Februar 1973 mit anschließender Änderung ( Richtlinie 93 / 68 / EWG vom 30. August 1993 )
- EN55014-1 Ausgabe 2003-09 (Elektromagnetische Verträglichkeit-Anforderungen an Haushaltsgeräte, Elektrowerkzeuge und ähnliche Elektrogeräte; Teil 1: Störaussendung)
- EN55014-2 Ausgabe 2002-08 (Elektromagnetische Verträglichkeit-Anforderungen an Haushaltsgeräte, Elektrowerkzeuge und ähnliche Elektrogeräte; Teil 2: Störfestigkeit - Produktfamiliennorm)
- EN55022 Einrichtung der Informationstechnik Funkstöreigenschaften

# **Technischer Sicherheitshinweis:**

Bevor das Netzkabel angeschlossen wird, muss die auf dem Typenschild an der Gehäuselängsstrebe angebene Netzspannung verglichen werden. Stimmen die Werte nicht überein, bitte an den Fachhändler wenden.

Zur vollständigen Netztrennung ist der Netzstecker zu ziehen. Das Gerät deshalb nur an leicht zugängliche Steckdosen anschließen.

Bei Funktionsstörungen des Cockpits, hervorgerufen durch statische Entladungen, ist das Gerät durch Betätigen des Netzschalters neu einzuschalten.

# **Hinweis auf Einsatzbereiche:**

Das Gerät ist für therapeutische Zwecke im Heimbereich geeignet ( gebaut nach Klasse A DIN EN 957-1/5 )

Es erfüllt nicht die Anforderungen für medizinisch-diagnostische Einsätze ( Arztpraxen ).

# **Glossar**

**Aerober Bereich** Die Phase des Trainings, bei der die Belastung der Muskulatur gerade so groß ist, dass diese ausreichend mit Sauerstoff versorgt wird und es nicht zur Akkumulation von Milchsäure ( Muskelkater ) kommt. Auch Aerobic nutzt den aeroben Bereich.

**BMI** Body-Mass-Index ( Index der Körpermaße )

**Bio-Feedback** Akustische und / oder optische Rückkoppelung von Lebensvorgängen und -zuständen im Körper.

**Coaching** Automatische Trainingssteuerung auf Trainingsziele ausgerichtet.

**Distanz** Zurückgelegte Entfernung in Kilometern (Abk.: km)

**Energiebilanz** Die Veranschaulichung von aufgenommener und verbrauchter Energie. Von "ausgeglichener" Energiebilanz spricht man, wenn nicht mehr Energie aufgenommen als verbraucht wird. In Deutschland werden täglich pro Person im Durchschnitt 400 - 500 Kcal mehr aufgenommen als verbraucht.

### **Joule ( Abk.: J ); kiloJoule (Abk.: kJ) = 1000 Joule; MegaJoule (Abk.: MJ) = 1000000 Joule**

Nach dem britischen Physiker James Prescott Joule benannte Maßeinheit der Energie. ( siehe Kalorie )

**Kalorie ( Abk.: cal )** Vormalige, noch im Sprachgebrauch befindliche Maßeinheit der Energie, speziell der Wärmeenergie, Umrechnungsfaktor für die heute korrekte Einheit ( J ): 1 cal = 4,1868 J, oder anders herum 1 J = 0,2388 cal

**LED** Light emitting diode, Leuchtdiode. Diode, die bei anliegender Stromspannung Licht im sichtbaren oder unsichtbaren Bereich ausstrahlt. Technischer Nutzen z. B. Kontrollanzeigen oder Fernsteuerungen.

**Muskelkater** Schmerzhafte Erscheinung im Muskelgewebe, wenn es durch Überschreiten des aeroben Bereiches zur vermehrten Ausschüttung von Milchsäure kommt. Damit dies nicht eintritt, überwacht das ergo\_bike er durch Vergleichen von Messwerten, Vorgaben und statistischen Werten den aeroben Bereich und zeigt den Zu-<br>*durch Vergleichen von Messwerten, Vorgaben und statistischen Werten den aeroben Bereich und zeigt den Zu*stand an.

**Physiologie** Lehre von den Lebensvorgängen

**physikalische kiloJoule (Abk.: phys-kJ) / physikalische MegaJoule (Abk.: phys-MJ)** Das ist nur die mechanisch am Ergometer geleistete Arbeit, die sich mittels folgender physikalischer Formel leicht errechnet:

Leistung [Watt] \* Zeit [Sek] = Arbeit [Joule]

*Beispiel:* 100 Watt \* 60 s = 6000 Joule = 6 kJoule

Darin nicht enthalten ist jegliche Energie, die der Körper zusätzlich braucht, um die Lebensfunktionen (z.B. Atmung, Kreislauf, Stoffwechsel) aufrecht zu erhalten.

**realistische kiloJoule (Abk.: real-kJ) / realistische MegaJoule (Abk.: real-MJ)** Hier wird über die Angaben zu Körpergröße, Gewicht, Alter und Geschlecht der ungefähre Grund- und Leistungsumsatz errechnet. Das Ergometer zeigt also näherungsweise die kJoule an, die beim Ergometertraining wirklich verbraucht werden.

**RPM** Rounds Per Minute (Abk.: RPM) ; Pedalumdrehungen pro Minute.

**Selbsttest** Der Mikroprozessor des Gerätes überprüft nach dem Einschalten die von ihm genutzten elektronischen Schaltkreise auf korrekte Funktionsfähigkeit.

**Strecke** kilometer (Abk.: km)

Virtual Reality **Summer Schein en Durch technische Medien erzeugte Scheinrealität, die durch äußere Anstöße beeinflussbar** ist oder selbst Anstöße gibt. Das *ergo\_bike* nutzt diese Möglichkeiten durch ein optionales Anschlussset. Dadurch können beim Trainieren Radstrecken durch schöne Landschaften gefahren oder Radrennstrecken einmal selbst ausprobiert werden.

**Watt ( Abk.: W )** Maßeinheit der verrichteten Arbeit pro Zeiteinheit:  $1 W = 1 J/s = 1 Nm/s = 1 VA$ 

**WHO** World Health Organization; Weltgesundheitsorganisation

**Wirbelstrombremse** Nutzt die physikalische Gegebenheit, dass elektrische Ströme, die durch ein magnetisches Wechselfeld in einen Leiter induziert werden, Joulesche Energie aufbauen, als elektronisch kontrollier- und steuerbare Bremse.

**Zeit** Trainingszeit in Minuten (für Trainingsdaten - Aktuell) / in Stunden (für Trainingsdaten - Gesamt)

# **Was ist, wenn...?** ?

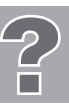

# **Der Störfall ................... was tun, wenn ?**

Alle Geräte werden vor der Auslieferung einer eingehenden Prüfung unterzogen.

Sollte trotzdem der Fall eintreten, dass es zu Funktionsstörungen kommt, ist den nachfolgenden Hinweisen zu entnehmen, was zu tun ist.

## **Allgemeine Vorgehensweise bei der Fehlersuche**

Die Fahrrad - Ergometer bestehen im wesentlichen aus 2 Funktionsgruppen

- dem Cockpit und der Antriebseinheit.

Die Antriebseinheit ist im Inneren des Gerätes, hinter der Sattelsäule, untergebracht. Sie beinhaltet die Stromversorgung, die Wirbelstrombremse und die dazugehörige Leistungselektronik.

Im Cockpit ist die gesamte Bedien-, Anzeigen- und Datenverarbeitungselektronik eingebaut. Cockpit und Antriebseinheit kommunizieren über ein, durch die Lenksäule geführtes Kabel, welches im Cockpit, an der Antriebseinheit und in der Lenkersäule eine Steckverbindung aufweist.

Sollte das Gerät nach dem Zusammenbau nicht funktionieren, ist der Fehler in der Regel am Cockpit, der Antriebseinheit oder dem Verbindungskabel zwischen diesen zu suchen.

### Die mit Abstand häufigste Reklamationsursachen sind beim Zusammenbau des *ergo\_bike* eingequetschte<br>Kabel bzw. nicht gesteckte Kabelsteckverbindungen **Kabel bzw. nicht gesteckte Kabelsteckverbindungen.**

# **Im Störfall ist als erstes sorgfältig zu prüfen, ob**

- die Kabelsteckverbindung, welche sich am unteren Ende der Lenkersäule befindet, richtig gesteckt und das Kabel  $\bullet$ beim Einstecken der Lenkersäule in den Gerätekorpus nicht eingequetscht oder verletzt wurde. Hierzu muss die Lenkersäule nochmals ausgebaut werden.
- das Kabel beim Einbau des Cockpits in die Lenkersäule eingequetscht bzw. verletzt wurde oder sich vielleicht die Kabelsteckverbindung im Inneren des Cockpits gelöst hat. Hierzu muss das Cockpit nochmals abgebaut werden.

#### **Befestigungsschrauben**

Alle Befestigungsschrauben müssen von Zeit zu Zeit unbedingt nachgezogen werden. Empfohlen wird mindestens nach den ersten 50 km und danach alle 500 km.

### **Kontaktierung des Fachhändlers oder der Serviceabteilung**

Sollte eine Fehlerursache nicht erkannt werden, ist der Fachhändler, bei dem das Gerät gekauft wurde, zu kontaktieren oder die Ruf-Nr. der Zentrale bei Fa. daum electronic gmbh ( ++49 / (0) 911 / 97 536-0) anzurufen.

### **Wir benötigen folgende Informationen:**

- 1. Die Geräte Nr. ( befindet sich auf einem silbernen Etikett hinten, unten am Rahmen).
- 2. **Die Cockpit Versions Nr.** ( wird bei eingeschaltetem Gerät unter "Menu","Informationen","Versionsdaten","Serien Nr." auf dem Grafikdisplay/Anzeige-Nr. 6 angezeigt ) nachschauen und notieren.

### 3. Den **Kaufbeleg und den Gerätebegleitschein.**

4. Die Geräte haben ein eingebautes Fehlerdiagnosesystem, welches über eine rote und eine gelbe Leuchtdiode Gerätefunktionen signalisiert.

Diese Leuchtdioden befinden sich hinter der transparenten Seitenabdeckung ( in Fahrtrichtung rechts ) im oberen, rechten Bereich auf der Leiterplatte der Antriebseinheit und können von außen ( durch die Rasterbedruckung ) eingesehen werden. Die gelbe Leuchtdiode muss, bei eingeschaltetem Gerät, bei langsamen Treten der Pedale blinken und beim schnelleren Treten der Pedale schneller blinken.

Die rote Leuchtdiode muss, bei eingeschaltetem Gerät, während des Tretens der Pedale bei kleinen Wattleistungen stark, bei höheren Wattleistungen schwächer leuchten.

Bitte teilen Sie uns bei allen Fehlern, die mit "das Gerät bremst nicht" oder "nicht richtig" im Zusammenhang stehen, auch das Verhalten dieser beiden Leuchtdioden mit, es erlaubt uns relativ konkrete Rückschlüsse auf die Fehlerursache.

Sollten Sie sich selbst nähere Informationen über Ihr Produkt beschaffen wollen, so können Sie unsere Serviceund Reparaturhinweise im Internet (**www.daum-electronic.de**) nachlesen. Sie können aber auch unsere Zentrale bei Fa. daum electronic gmbh ( ++49 / (0) 911 / 97 536 - 0 )anrufen.

# **Programmstörung / Ausfall der Cockpitsteuerung**

Alle computergesteuerten Geräte haben leider die Eigenschaft, dass durch meist nicht definierbare Ursachen, der normale Programmablauf gestört werden kann. Dieser Zustand wird im all**gemeinen mit "das System hat sich aufgehangen"** bezeichnet. Sollten die Cockpitfunktionen Störungen aufweisen, die durch die normalen Tastenfunktionen nicht zu beheben sind, ist mit einem spitzen Gegenstand (z.B. Bleistift oder Kugelschreiber) die RESET-Stifttaste ( Nr. 14 ) auf der Rückseite des Cockpits zu betätigen.

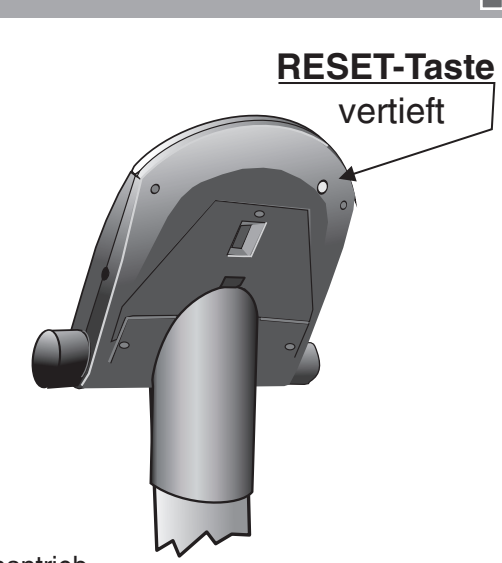

# **Geräusche**

Die ergo bike Ergometer sind mit Markenkugellagern und leisem Riemenantrieb ausgestattet. Trotzdem lässt sich nicht vermeiden, dass Restgeräusche, die im *ergo\_bike* Bereich bis LpA 52 dB ( Dezibel ) liegen, auftreten.

Die Ursache für qietschende Geräusche sind in der Regel :

- nicht fest angezogene Pedalarmbefestigungs-Schrauben
- Pedale
- Fuß- oder Lenkersäulenbefestigungs-Schrauben.

### **Diese müssen von Zeit zu Zeit, doch unbedingt alle 500 km nachgezogen werden !!**

# **Antriebs- / Bremseinheit** ( Wirbelstrombremse )

Sollte an der Baugruppe Antriebseinheit ein größerer Defekt auftreten, besteht die Möglichkeit, die komplette Einheit auszutauschen. Die Bremseinheit, bestehend aus Schwungscheibe, Transformator, Riemenspanneinrichtung und Montageplatte, ist nur mit drei Schrauben befestigt.

Eine Austausch-Baugruppe kann über Fa. daum electronic gmbh bestellt werden. Diese kann vom Fachhändler oder Fahrradmechaniker ohne nachfolgende Justierung relativ einfach gegen die defekte Bremseinheit getauscht werden.

Die Schwungscheibe des *ergo bike* ist mit 2 Gleitlagern ausgestattet. Hört man zu treten auf, sind diese kurzzeitig aktiv. Ein dann spürbares, leichtes Nachziehen der Pedale ist normal. Je nach Belastung sollten *ergo\_bike* die Gleitlager ca. alle 3000 km (falls das leichte Nachziehen der Pedale ungenehm stärker geworden sein sollte), mit dem Fett Klüberplex BEM 34-132 nachgeschmiert werden.

# **Garantiebedingungen**

Bei festgestellten Mängeln wenden Sie sich bitte an Ihren Händler. Die **Fa. daum electronic gmbh** übernimmt gegenüber Ihrem Händler Gewährleistung nach folgender Maßgabe:

- Wir gewährleisten, dass unsere Produkte frei von Fabrikations- und/oder Materialmängeln sind. 1.
- Alle hierauf beruhenden Mängel werden von uns beseitigt, wobei hiervon abweichende Ansprüche des 2. Kunden durch die von uns erbrachten Nachbesserungsleistungen ausgeschlossen werden. Nach unserer Wahl sind wir berechtigt, gegen Rückgabe des beanstandeten Liefergegenstandes gleichwertigen und gleichartigen Ersatz zu liefern oder den Liefergegenstand gegen Rückzahlung der von dem Besteller geleisteten Zahlungen (abzüglich Nebenkosten) zurückzunehmen.
- 3. Unsere Gewährleistung umfasst zwei Jahre Material- und Arbeitszeitgarantie bei privater Produktnutzung und drei Monate Material- und Arbeitszeitgarantie bei gewerblicher Nutzung, jeweils beginnend mit dem Werksausgang.

Diese Garantieleistungen werden von uns nur unter der Voraussetzung erbracht, dass der Kunde alle Fracht- und Förderungskosten auch für Ersatzteilsendungen übernimmt und gegebenenfalls unsererseits zu stellende Verpackungsmaterialien in Rechnung gestellt werden.

. **Die Annahme von zurückgesandten Geräten erfolgt nur in der Original-Verpackung.** (siehe Darstellung / Seite 26)

Garantievorausersatz übernehmen wir nur gegen Berechnung und gegen Nachnahme. Die Rücküberweisung des zu vergütenden Betrages erfolgt umgehend nach Eingang des Altteils.

- 4. Alle weiteren Gewährleistungsansprüche, insbesondere auch Ersatzansprüche für unmittelbare oder mittelbare Schäden, auch für Drittschäden oder Schäden, die an anderen Gegenständen entstanden sind, sowie für Ausfallschäden und Arbeitszeitkosten werden im gesetzlich zulässigen Umfang ausgeschlossen. Schlägt die Nachbesserung nach angemessener Frist fehl, kann der Kunde nach seiner Wahl Herabsetzung des Preises oder Rückgängigmachung (Wandelung) des Vertrages verlangen.
- 5. Eine Haftung für die durch bestimmungsgemäßen Einsatz regelmäßig eintretende Abnutzung ist ausgeschlossen. Die Gewährleistung erlischt, wenn unsere Einbau- und Betriebsvorschriften nicht eingehalten, die von uns vorgeschriebenen und gelieferten Chemikalien nicht verwendet oder an dem Produkt ohne unser Einverständnis Änderungen vorgenommen werden.
- 6. Der Kunde ist verpflichtet, unsere Lieferungen jeweils umgehend zu prüfen; Mängelrügen sind jeweils umgehend schriftlich mitzuteilen.
- 7. Wir übernehmen keine Garantie, dass der Liefergegenstand für den Bestimmungszweck unseres Kunden geeignet ist. Abweichende Vereinbarungen bedürfen der ausdrücklichen schriftlichen Bestätigung.
- 8. Soweit wir technische Beratungsleistungen erbringen, erfolgt dies nach bestem Können und Wissen aufgrund unserer eigenen Erfahrung und der von uns durchgeführten Versuche. Wir übernehmen keine Haftung für unsere diesbezüglichen Leistungen, soweit uns nicht Vorsatz oder grobe Fahrlässigkeit zur Last gelegt werden kann.

Sollten Sie sich selbst nähere Informationen über Ihr Produkt beschaffen wollen, so können Sie unsere Service- und Reparaturhinweise im Internet (www.daum-electronic.de) nachlesen. Sie können aber auch unsere Zentrale bei Fa. daum electronic gmbh ( ++49 / (0) 911 / 97 536-0) anrufen.

daum electronic gmbh, Fürth

# **Menüdiagramm**

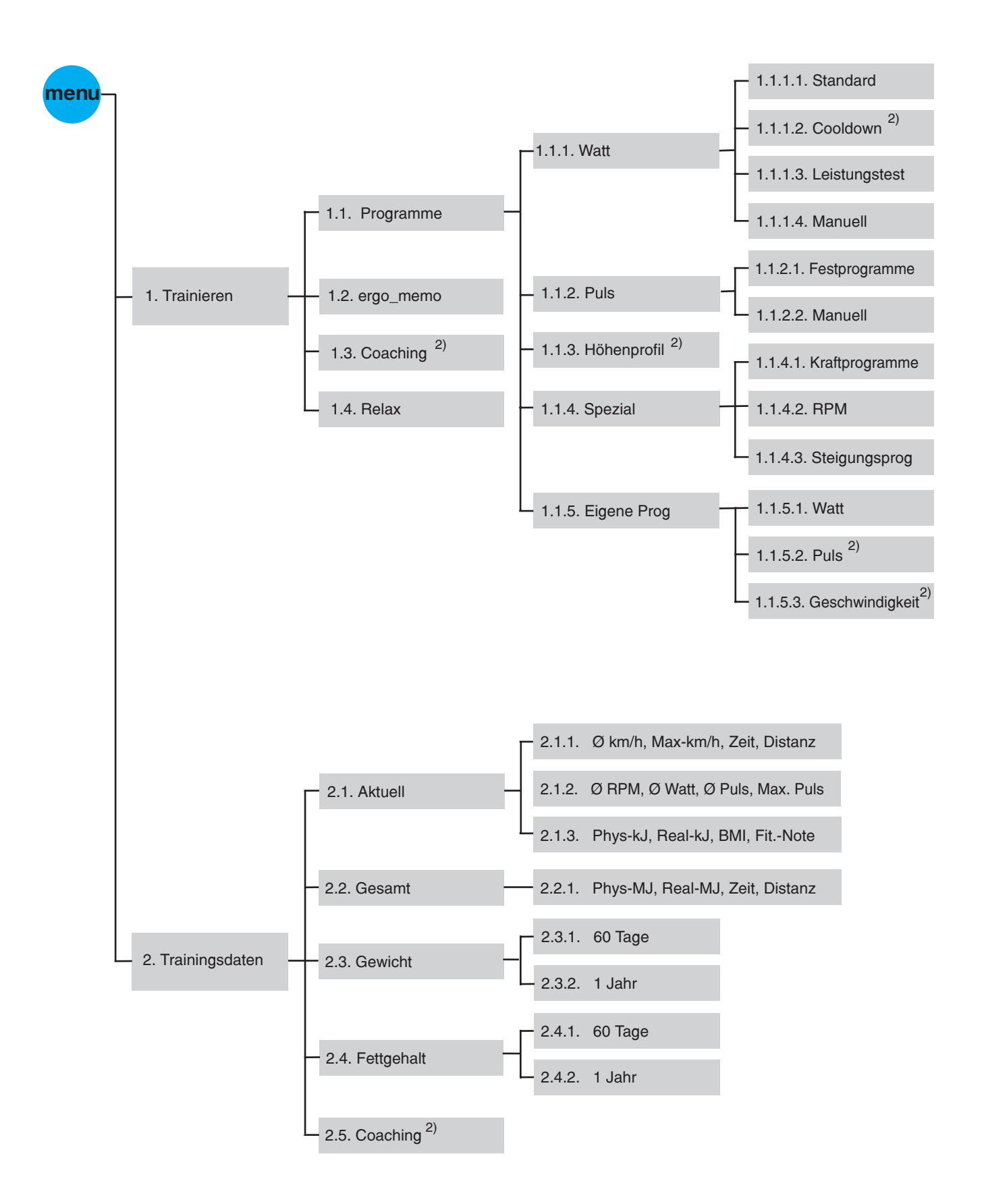

1) Pro Software sind 2 Sprachen verfügbar.

(zum Beispiel: Deutsch + Englisch (DE))

2) Nicht für dieses Modell verfügbar.

3) Nur für ergo\_lyps Modelle verfügbar.

# **Menüdiagramm**

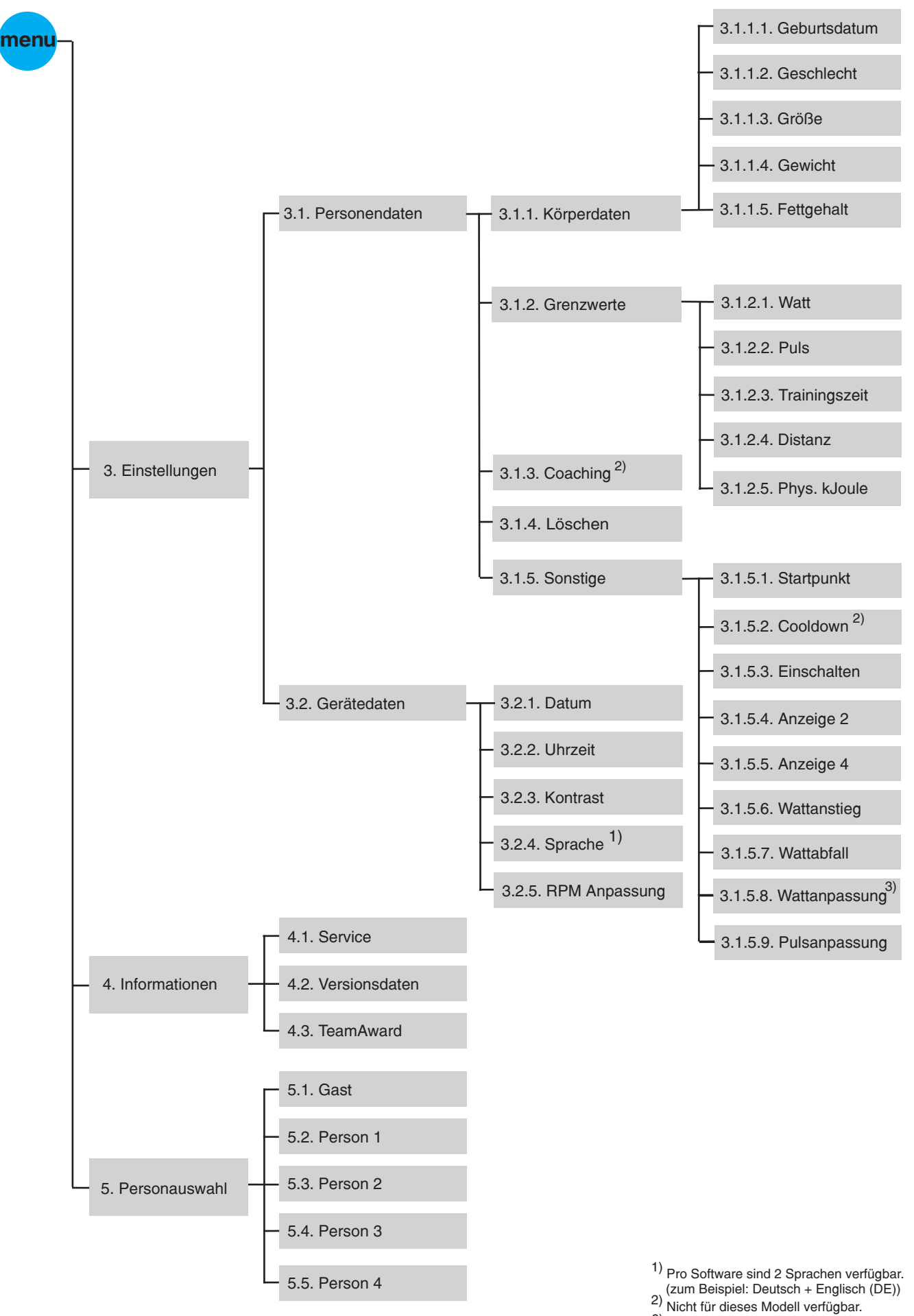

3) Nur für ergo\_lyps Modelle verfügbar.

# Kopiervorlagen - Anlage zu Individualprogramm

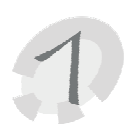

Diese Kopiervorlagen dienen zur Vorüberlegung der Watt- Individualprogramme

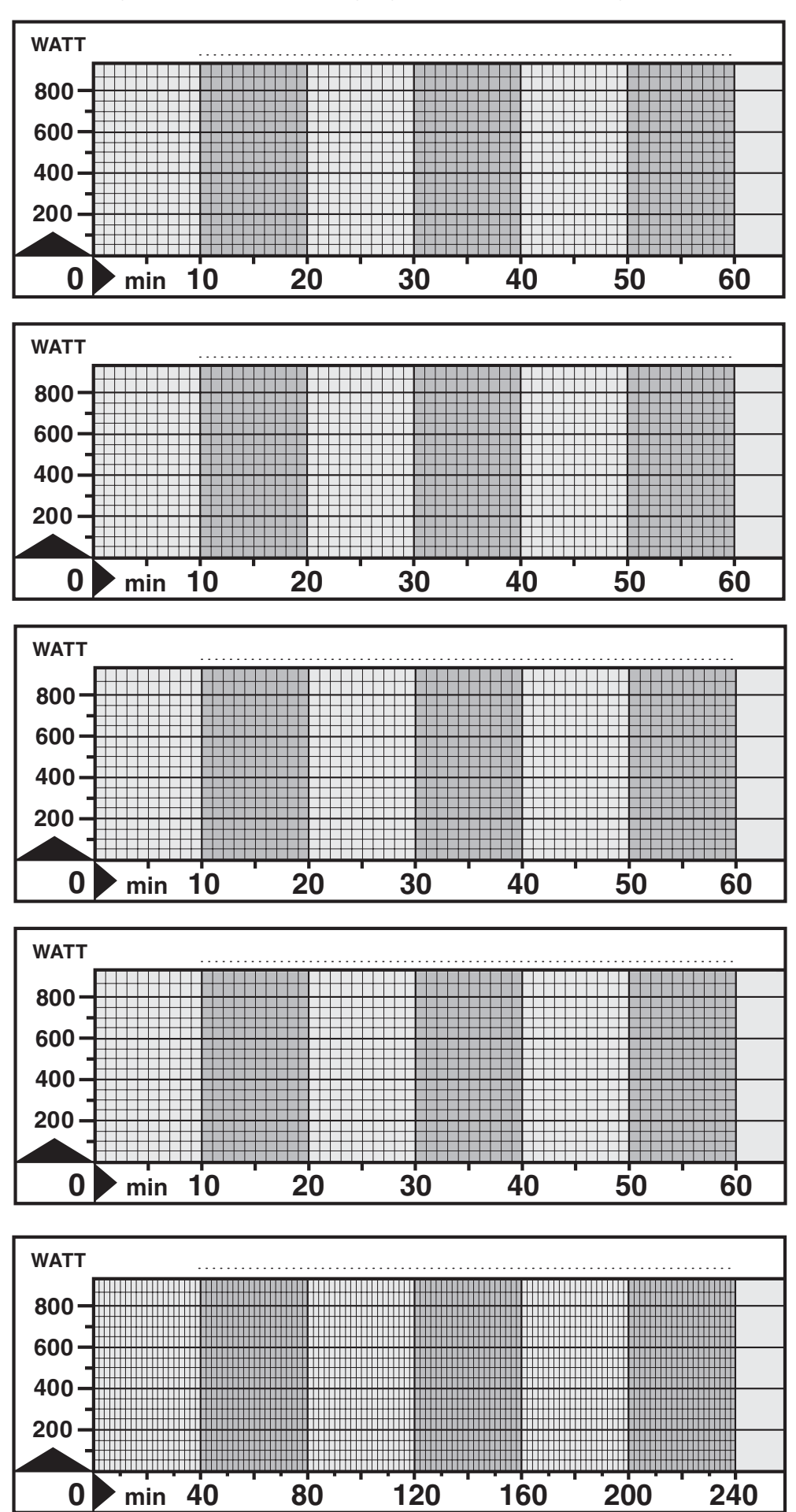

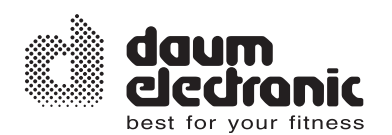

# **Aufstellhinweise**

# **Allgemeines**

Das ergo bike sollte auf ebenem Boden aufgestellt werden. Für Schäden am Fußboden haftet der Hersteller nicht. Es wird deshalb dringend empfohlen, das Gerät auf einer schüt-*ergo\_bike* zenden Unterlage zu fahren.

Es ist nicht für den Betrieb in Feuchträumen vorgesehen. Am ergo bike kann sich Rost bilden, der Geräteteile schädigt und Betriebsfunktionen sowie die Betriebssicherheit stört. *ergo\_bike*

Das **ergo\_bike** arbeitet mit einer Netzspannung von 230 Volt, 50/60 Hz und einer Leistungsaufnahme von 50 Watt. Das Stromnetz muss diesen Bedingungen entsprechen! *ergo\_bike*

Mängel oder Schäden am Gerät, die die Sicherheit beeinträchtigen, sind unbedingt zu beheben. Defekte oder angebrochene Teile sind sofort auszutauschen (siehe Ersatzteilliste Seite 33 ). Das Gerät ist im Schadensfall bis zur ausgeführten Reparatur stillzulegen.

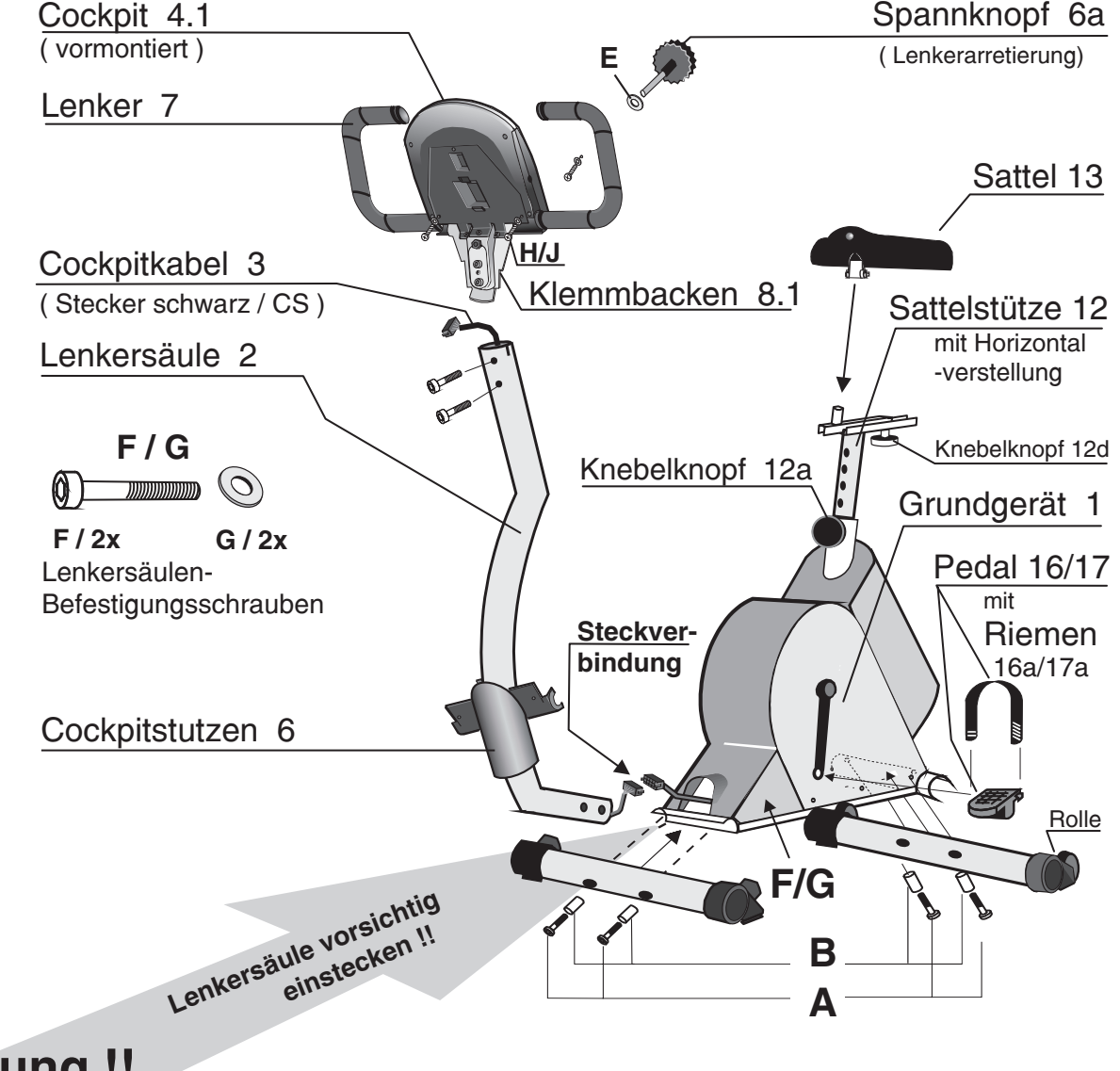

# **Achtung !!**

**Das Kabel der Lenkersäule muss vor dem Hineinstecken der Lenkersäule in den Rahmen ( nach dem Zusammenstecken der Stecker ) in die Lenkersäule zurückgeschoben werden, da** ansonsten Kabel - Quetschstellen entstehen, die zum Ausfall des *ergo bike* führen können !

# **Verpackungsinhalt**

#### **Das ergo\_bike lässt sich alleine montieren, es geht jedoch viel leichter und schneller, wenn man zu zweit arbeitet.**

### **Im Karton befinden sich:**

- 1 ergo\_bike Grundgerät (mit montierten Pedalarmen)
- 1 Sattel
- 1 Cockpit mit Stützplatte, Klemmbacken sowie Lenker
- 1 Cockpitstutzen ( Abdeckung / Klemmbacken )
- 1 Lenkersäule mit integriertem Cockpitkabel (Verbindungskabel zwischen Cockpit und Grundgerät)
- 2 Gerätefüße
- 2 Pedale
- 2 Pedalriemen
- 1 Sattelstütze
- 1 Spannknopf / Sterngriff

# **Montagematerial:**

- 4 Inbusschrauben M8 x 50 ( A )
- 4 Distanzhülsen  $12\%$  x 37.5 mm (B)
- 2 Inbusschrauben M8 x 40  $(C)$
- 2 Unterlegscheiben DIN 125 8.4 ( D )
- 2 Inbusschrauben M10 x 70 ( F )
- 2 Unterlegscheiben DIN 125 10.5 ( G )
- 2 Schrauben sw DIN 7971 2.9x19 (H)
- 2 Unterlegscheiben DIN 125 3.2 ( J )

### **Werkzeug**

- 1 Gabelschlüssel 13/15 mm
- 1 Inbusschlüssel SW 6
- 1 Inbusschlüssel SW 8

### **Zubehör**

- 1 Pulssensor Ohrclip
- 1 Relaxsensor
- 1 Software-Update-Kabel
- 1 Bedienungsanleitung

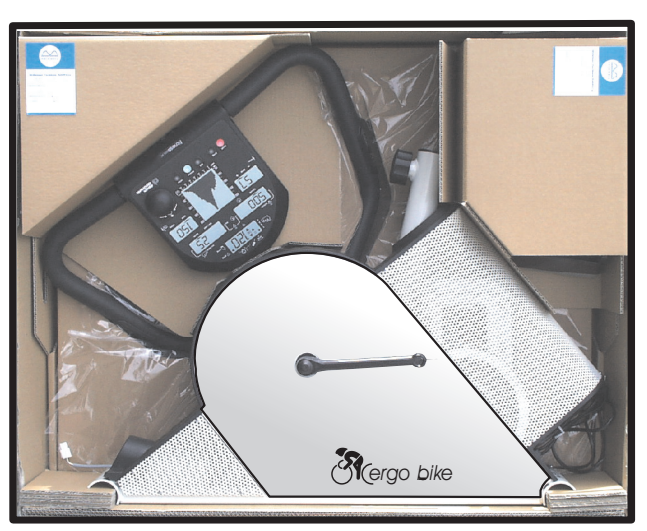

*ergo\_bike* Verpackungsinhalt

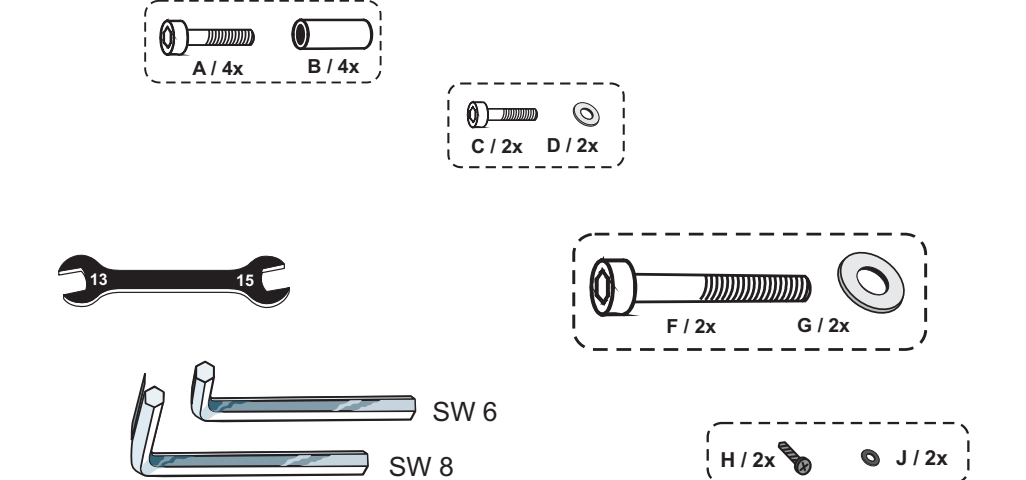

# **Montage der Standfüße**

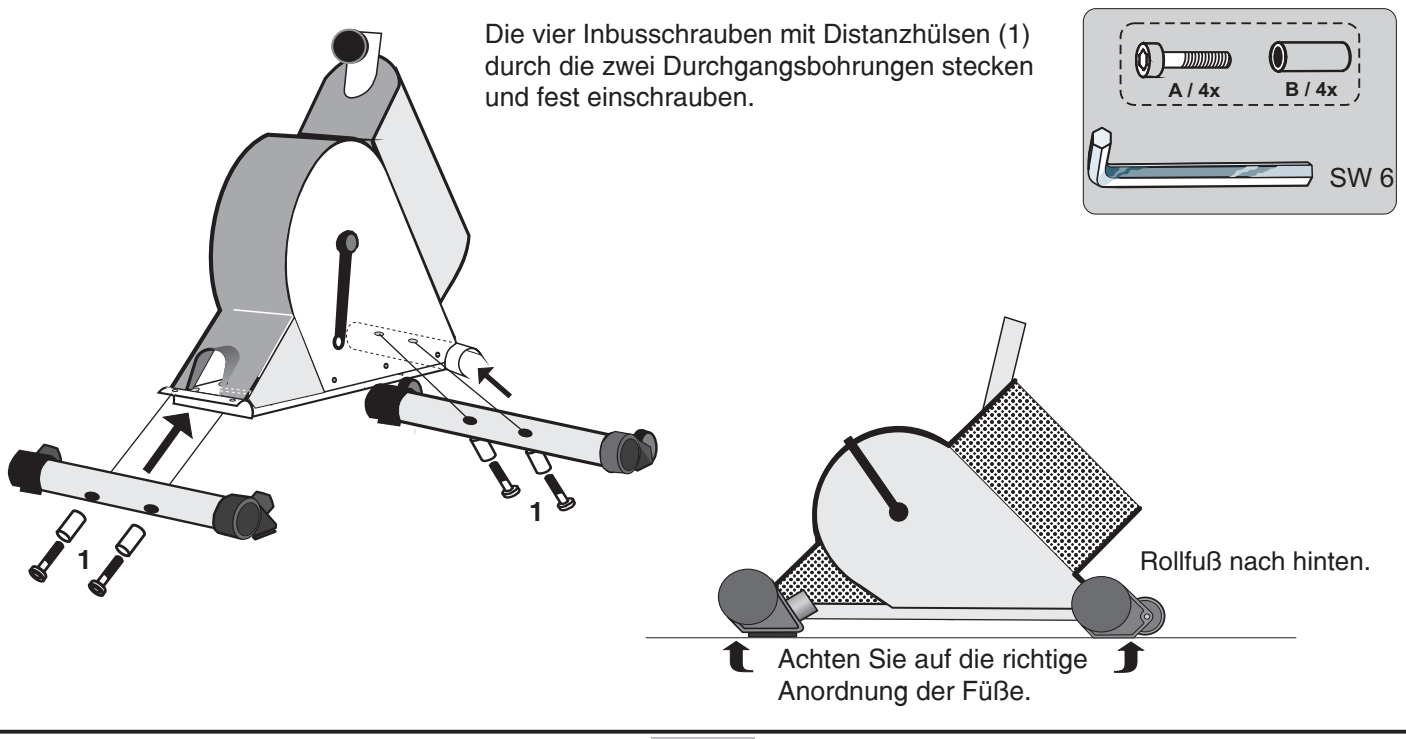

# **Montage des Cockpits und der Lenkersäule**

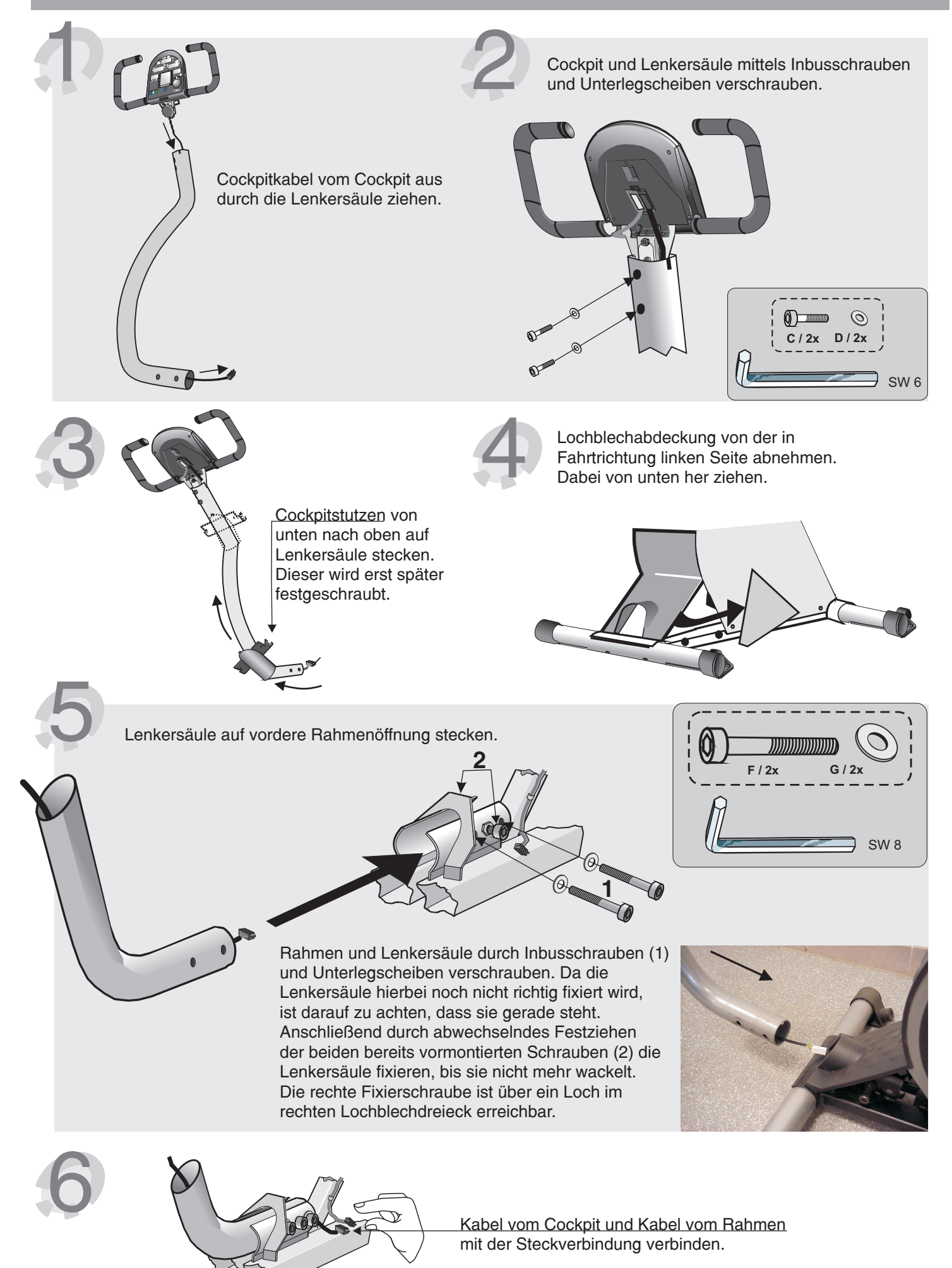

# **Befestigung der Lochblechabdeckung**

Lochblechabdeckung auf der linken Seite wieder anheften. Dabei zuerst oben einhängen und dann unten andrücken.

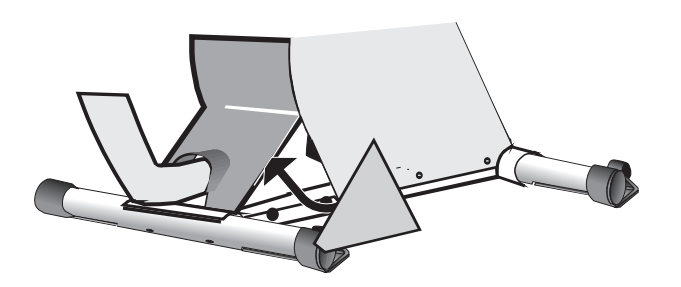

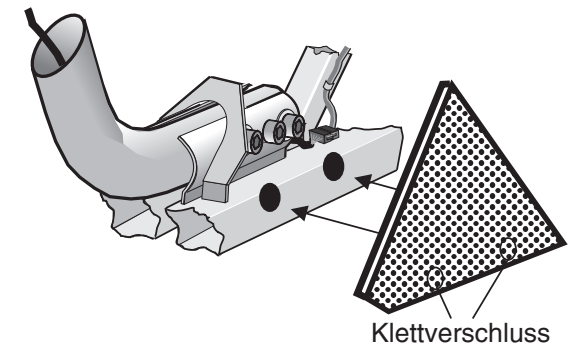

# **Montage der Abdeckkappe**

Mit Abdeckkappe Loch im rechten Lochblech verschließen.

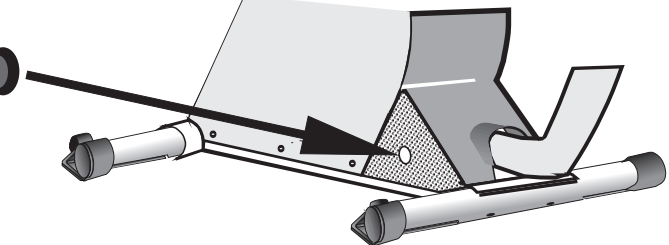

# **Montage des Cockpitstutzen**

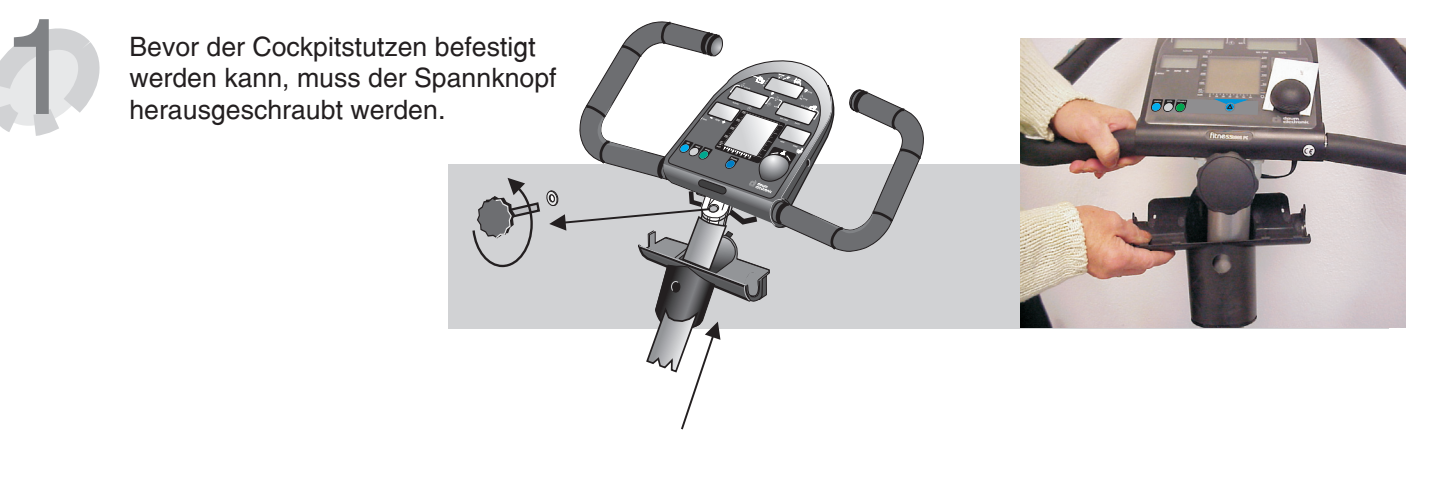

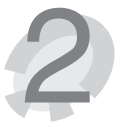

Der Spannknopf wird mit der Unterlegscheibe zur Klemmung des Lenkers eingeschraubt.

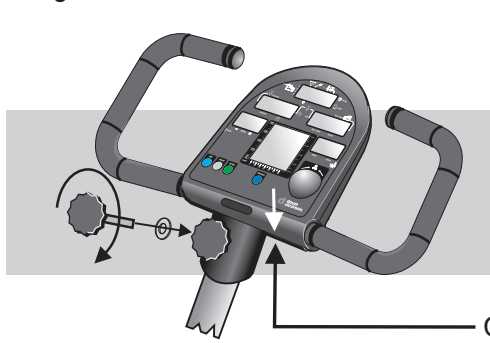

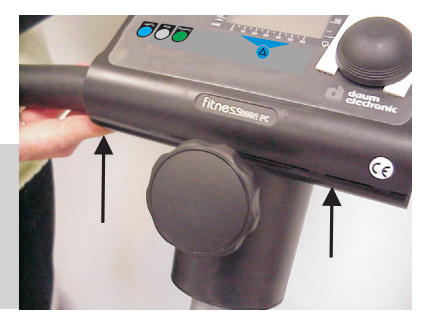

Cockpitstutzen mit Gehäuse verrasten.

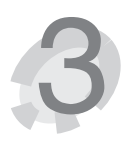

Cockpitstutzen von hinten mit Cockpit verschrauben.

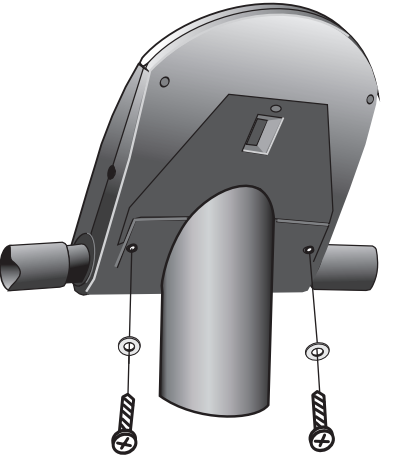

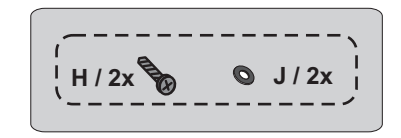

# **Pedalmontage**

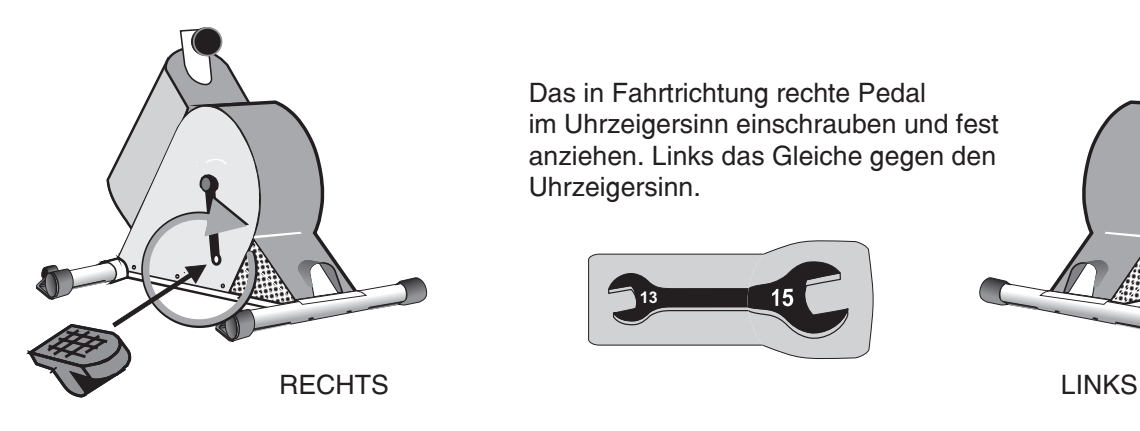

**Sattelmontage**

Das in Fahrtrichtung rechte Pedal im Uhrzeigersinn einschrauben und fest anziehen. Links das Gleiche gegen den Uhrzeigersinn.

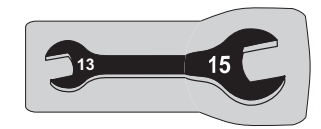

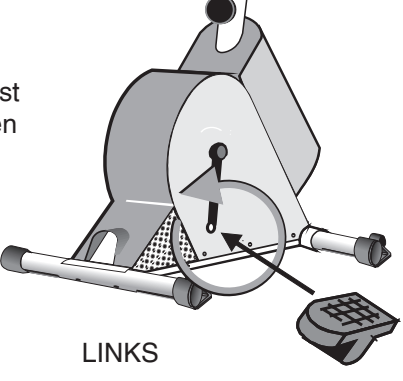

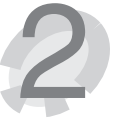

Den Sattel auf den Zapfen der<br>Sattelverstellung an der Sattelstütze Sattelverstellung an der Sattelstütze<br>Sattelverstellung an der Sattelstütze<br>Stecken und Muttern festziehen.

> Knebelknopf einige Gewindegänge nach links drehen und leicht herausziehen. Die Sattelstütze in die Rahmenöffnung schieben und den Knebelknopf loslassen, so dass dieser einrastet. Anschließend den Knebelknopf wieder festdrehen.

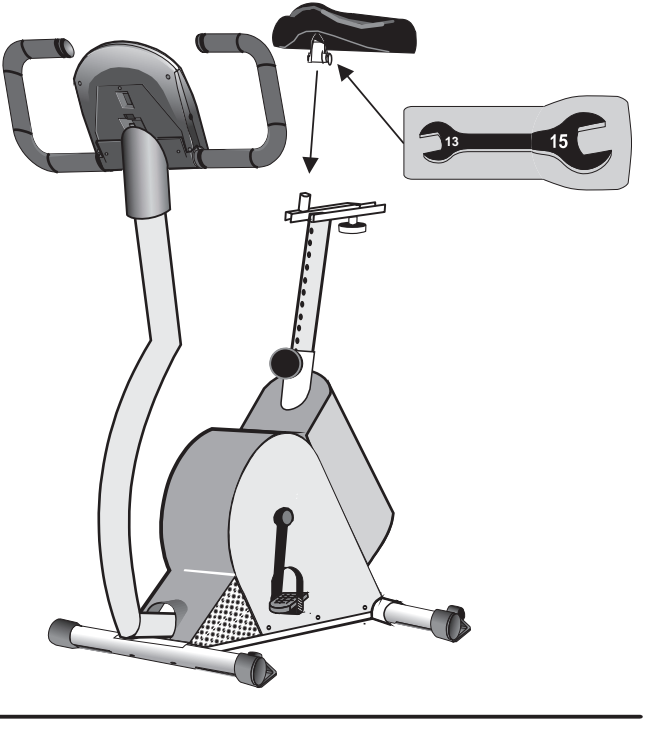

# **Feineinstellungen**

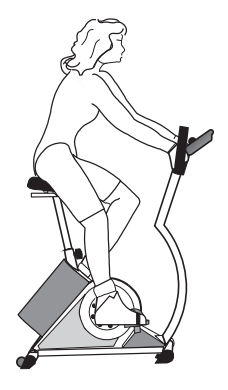

Von großer Wichtigkeit für die Bedeutung und den Nutzen des Trainings auf dem ergo\_bike ist eine bequeme und entspannte Sitzhaltung. Wie beim Fahrradfahren sollten der Rücken gerade und die Beine am unteren Totpunkt der Pedale leicht gewinkelt sein. Die nebenstehende Abbildung veranschaulicht dies.

Durch Lösen des Spannknopfes am Cockpitstutzen lässt sich der Lenker lockern und mit leichtem Druck in andere Raststufen der Lenkerriffelung stellen. Wenn die gewünschte Position gefunden wurde, den Spannknopf wieder festziehen.

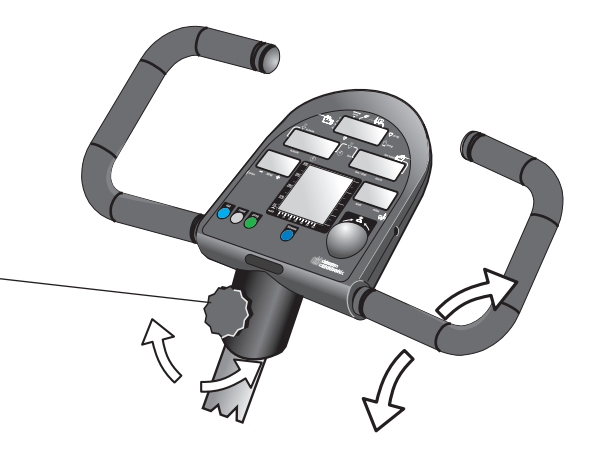

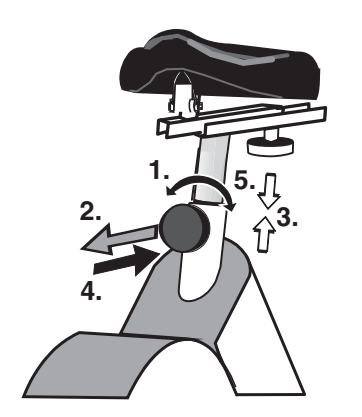

Um die Sitzhöhe des Sattels zu verändern, zuerst den Knebelknopf lockern (1.) und diesen anschließend ziehen (2.). Nun lässt sich die Sattelsäule nach oben / unten schieben (3.). In der gewünschten Höhe Knebelknopf loslassen (4.), so dass dieser einrastet. Zuletzt den Knebelknopf nach rechts festschrauben (5.).

Um die Sattelneigung zu verändern, die beiden Muttern unter dem Sattel lockern. Wenn der Sattel in der gewünschten Position ist, diese wieder festschrauben.

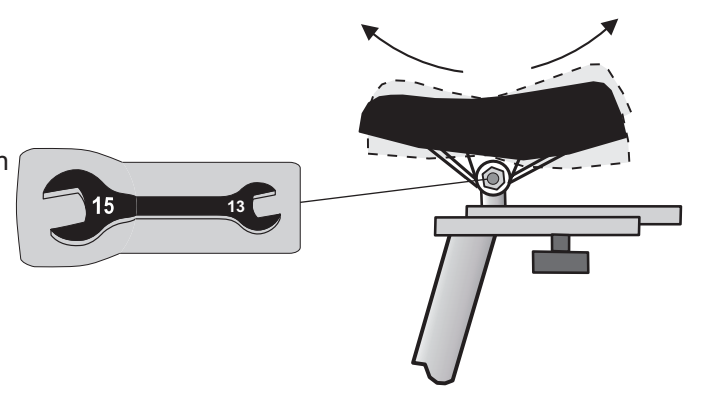

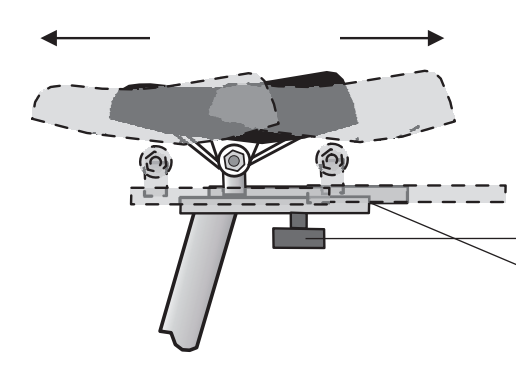

Die Sitzposition lässt sich mittels verschiebbarer Kulisse an der Sattelstütze einstellen. Hierzu Knebelknopf unterhalb der Kulissenführung lösen und den Sattel in die gewünschte Horizontalposition verschieben. Anschließend den Knopf wieder fest andrehen.

Falls das **ergo\_bike** auf unebenem Boden steht, kann die Ausgleichsverstellung in den vorderen Füßen mit einem Schraubendreher so eingestellt werden, dass ein sicherer Stand gewährleistet ist.

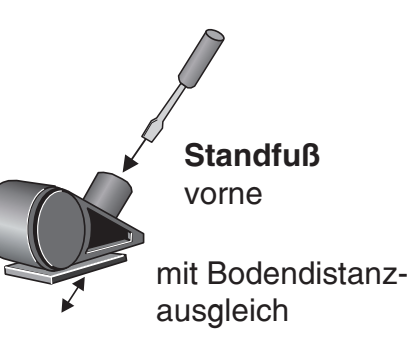

# **Allgemeines**

Alle 500 gefahrenen km muss kontrolliert werden, ob sämtliche Schrauben noch fest angezogen sind.

Schweiß auf Cockpit und Rahmen muss nach jedem Training entfernt werden um die Lackierung vor Rostschäden zu schützen. Rostbildung auf Grund von Schweiß fällt nicht unter die Garantieregelung.

Die Oberfläche des Geräts wird mit einem weichen Tuch, das mit Wasser angefeuchtet wurde, gereinigt. Das Tuch kann auch mit einer milden Seifenlösung benetzt werden.

## **Keilriemen erneuern**

### **Benötigtes Werkzeug :**

- **1** M 12 Sechskant-, oder Inbusschraube (handelsüblich) und passenden Gabel- oder Inbusschlüssel
- Kreuzschlitz- Schraubendreher **1**
- Inbusschlüssel 6mm **1**

### **Zum Wechseln des Keilriemen wie folgt vorgehen:**

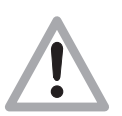

**Vor dem Öffnen des Geräts unbedingt den Netzstecker ziehen!** Beim Keilriementausch darauf achten, dass die im Inneren liegenden Teile des ergo\_bike nicht beschädigt werden.

Für Störungen oder Schäden, die durch mangelnde Vorsicht während des Wechselns des Keilriemens entstehen, haftet der Hersteller nicht ! Keilriemen sind Verschleißteile. Diese fallen nicht unter die Garantieregelung.

### **Der Keilriemen befindet sich auf der rechten Seite**

- Pedalarmbefestigungsschraube(1) herausschrauben. ( Inbusschlüssel 8mm ) **1.**
- 2. Pedalarm mit einem handelsüblichen "**Kurbelabzieher**" / **KA** (im Fahrradfachhandel erhältlich) von der Achswelle herunterdrücken (abziehen). Pedale dabei festhalten und abnehmen.
- Kreuzschlitzschrauben (2-4) an der unteren Seitenverkleidung/ rechts herausschrauben. **3.**
- **4.** Seitenverkleidung vorsichtig abnehmen.

**1 2 3 KA 4**

**Rechts**

**5.** Die Antriebsteile auf der Trägerplatte / Aggregat sind nun frei zugänglich. Unter Drücken des Spannhebels entgegen der Zugrichtung der Feder (9h), den Keilrippenriemen von der Antriebsscheibe ( 9a ) abziehen.

**Das Aufziehen des neuen Keilrippenriemens und die Montage erfolgt in entgegengesetzter Reihenfolge wie beschrieben ( 1. - 6. ).**

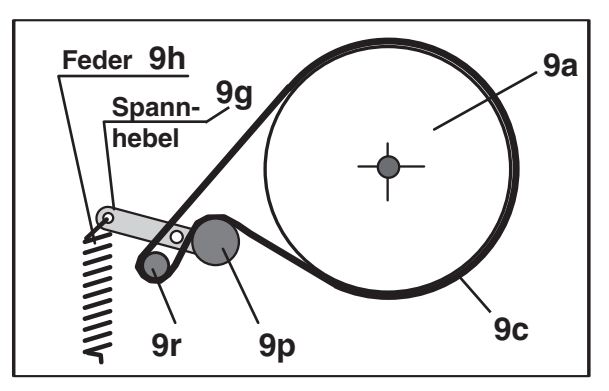

Der neue Antriebsriemen und die Laufflächen aller anderen Antriebselemente sollten vor dem Einbau des neuen Antriebsriemen mit z.B. Haushaltsspiritus oder Reinigungsbenzin entfettet werden.

# **Cockpit tauschen / Batterie wechseln**

**Benötigtes Werkzeug:** Kreuzschlitz-Schraubendreher / Klinge 1 x 70 mm

### **Netzstecker ziehen! 1.**

( zur persönlichen Sicherheit und zum Schutz der empfindlichen Cockpit-Elektronik )

- **2.** Das Cockpitoberteil ist mit 4 Stück Kreuzschlitzschrauben ( A, B, C, D ) mit dem Cockpitunterteil verschraubt. Diese Schrauben drehen Sie mit einem passenden Kreuzschlitz-Schraubendreher vorsichtig an der Cockpitunterseite heraus ( siehe Darstellung rechts ). Bitte beachten Sie dabei, dass die SchraubenC/D ganz außen liegen und im Cockpitunterteil tief versenkt sind. Die benachbarten Schrauben(X) sind nicht herauszuschrauben!
- **3.** Danach ist das Cockpitoberteil vorsichtig abzunehmen. Dabei öffnen Sie das Cockpitgehäuse zuerst von oben um einen Spalt und greifen mit beiden Händen unter die Gehäuseoberschale. Durch weiteres Anheben im oberen Bereich, lässt sich das Cockpitoberteil aus der unteren Rastverbindung mit dem Cockpitstutzen lösen. Bitte heben Sie die Gehäuseoberschale nur soweit an, bis Sie einen leichten Widerstand des von unten gesteckten Kabels spüren und mit Daumen und Zeigefinger an die Steckverbindung auf der Leiterplatte gelangen.
- **4.** Der Stecker muss aus seiner Steckverbindung gelöst werden. **Dabei dürfen Sie auf keinen Fall am Kabel ziehen!! Dieses könnte abreißen!**

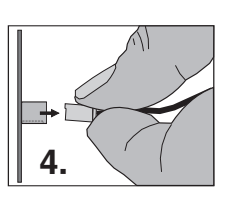

**Auf keinen Fall am Kabel ziehen! Es könnte abreißen!**

Vorsicht beim Steckerziehen, damit die Leiterplatte und die elektronischen Bauteile nicht beschädigt werden!

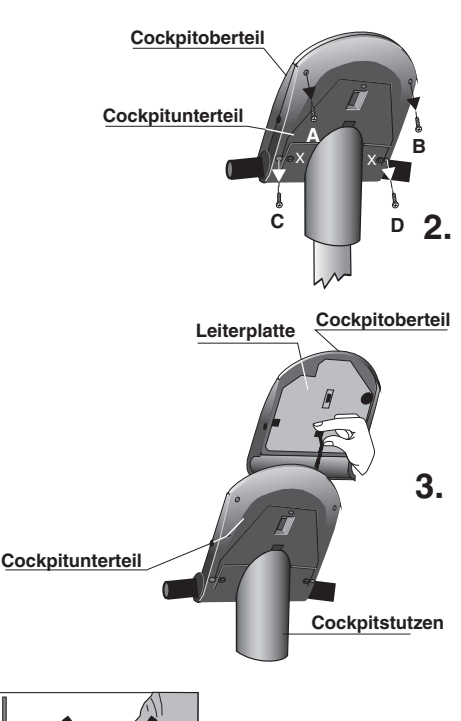

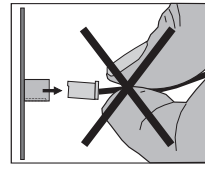

#### **Das Aufsetzen des Cockpitoberteils erfolgt in umgekehrter Reihenfolge**

- 5. Stecken Sie den Cockpitstecker auf die farblich dazugehörige Steckerbuchse bis der Stecker eingerastet ist. Danach schieben Sie das Kabel vorsichtig und kontrolliert in die Öffnung im Cockpitunterteil bzw. Cockpitstutzen zurück und achten Sie darauf, dass das Kabel nicht eingeklemmt wird, wenn Sie das Cockpitoberteil auf das Cockpitunterteil aufsetzen.
- **6.** Die herausgeschraubten Gehäuseschrauben ( A, B, C, D ) sind wieder von unten durch das Cockpitunterteil bis zum spürbaren Anschlag in das Cockpitoberteil einzuschrauben.
- **7.** Danach können Sie den Netzstecker wieder einstecken, das Gerät einschalten und auf Funktion testen.

### **Cockpit-Batterietausch**

Auf der Unterseite Cockpitleiterplatine befindet sich eine Knopfzellenbatterie (CR 2032). Diese muss bei Ausfall der Uhrzeit und des Datums ausgewechselt werden. Auch Probleme beim Einschalten und Ausbleiben der Cockpitanzeigen sind ein Hinweis auf eine leere Batterie.

Achtung: Beim Austausch der Batterie muss das Gerät ausgeschaltet sein. Danach müssen Datum und Uhrzeit neu gestellt werden.

Lösen Sie am Cockpithalter die 4 Befestigungsschrauben. Danach ist das Cockpit vorsichtig nach oben wegzuklappen.

Achten Sie darauf, dass sich keine Kabelverbindungen lösen.

Die elektronischen Bauteile des Cockpits dürfen nicht mit den Fingern berührt werden! Statische Aufladungen können die empfindlichen Teile zerstören.

Zum Wechseln der Batterie ist die Schnappfassung mittels eines Stiftes nach außen zu drücken, die Batterie zu entnehmen und eine neue mit dem Pluszeichen nach oben einzusetzen.

Beim Wiederaufsetzen des Cockpits umsichtig vorgehen.

Vorsicht! Keine Kabel einklemmen!

Hinweise zum Umgang mit gebrauchten Knopfzellenbatterien

- Batterien von Kindern fernhalten und nicht verschlucken!
- Leere Batterien nicht wieder aufladen und nicht ins Feuer werfen.

Bitte entsorgen Sie die gebrauchten Batterien an entsprechenden Sammelstellen oder geben Sie diese Ihrem Händler zurück

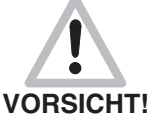

**Explosionsgefahr bei unsachgemäßem Austausch der Batterie.**

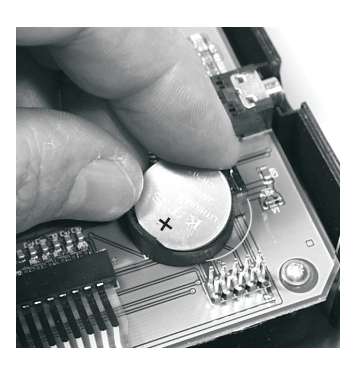

# **Ersatzteilliste**

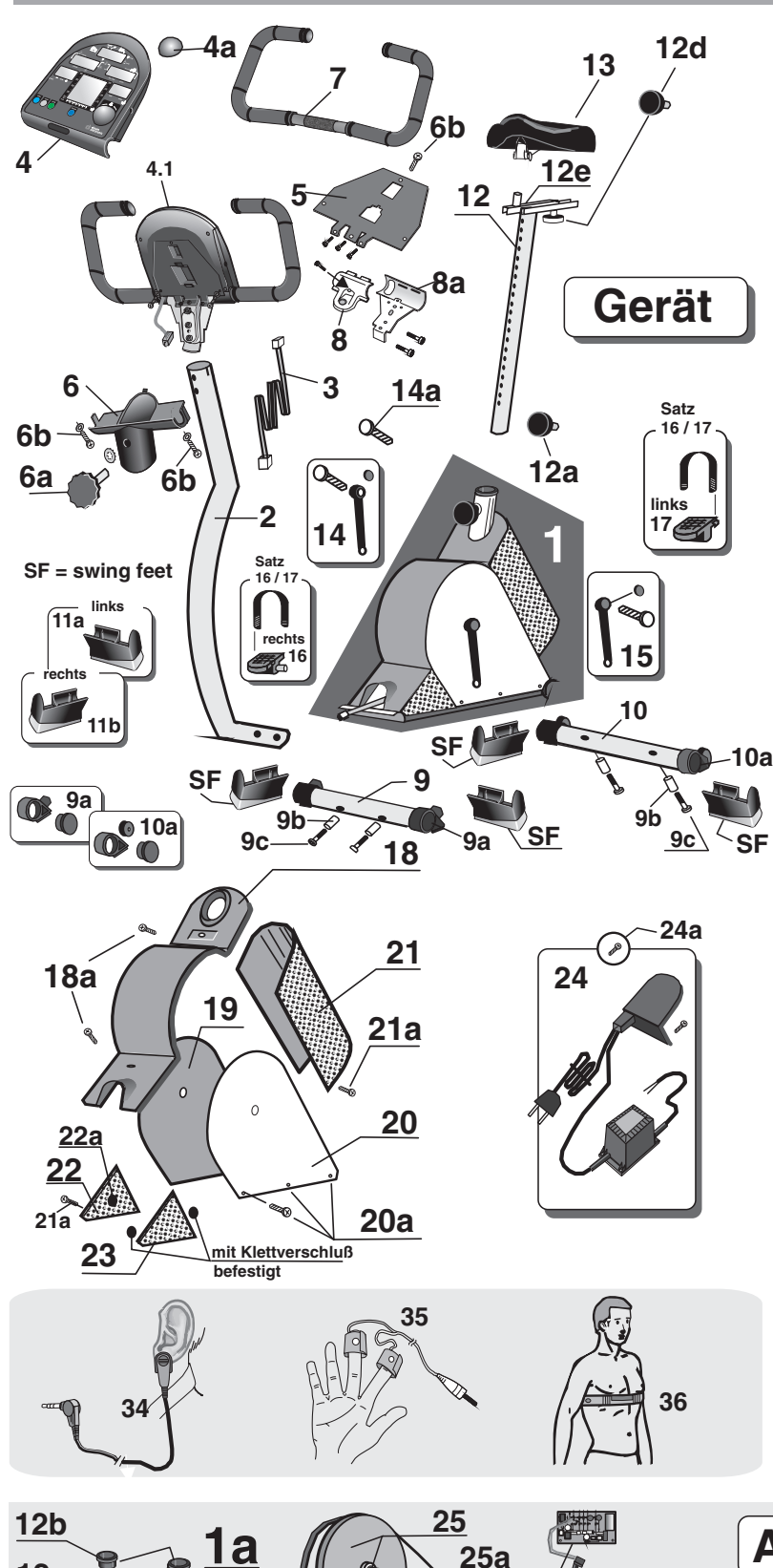

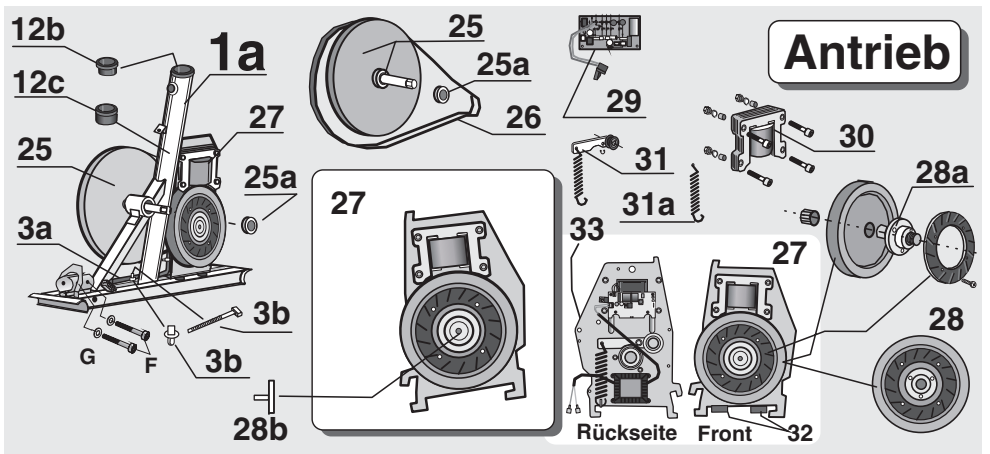

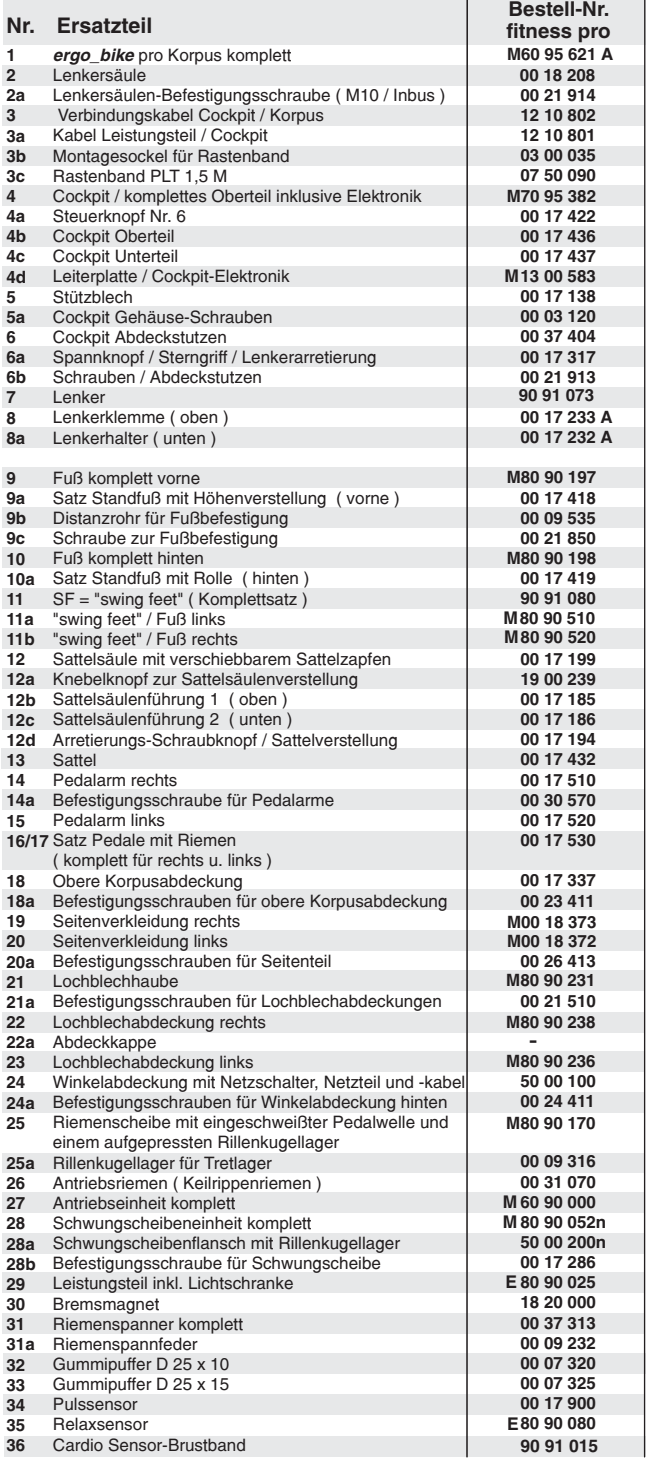

**Bitte geben Sie bei Ihrer Bestellung die Ersatzteil-Bestell-Nr. und unbedingt auch die Geräte-Serien-Nr. an. Diese befindet sich auf dem Typenschild, das sich auf der hinteren Kunststoffabdeckung neben dem Ein- / Ausschalter befindet !**

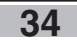

# die daum-trainingscommunity!

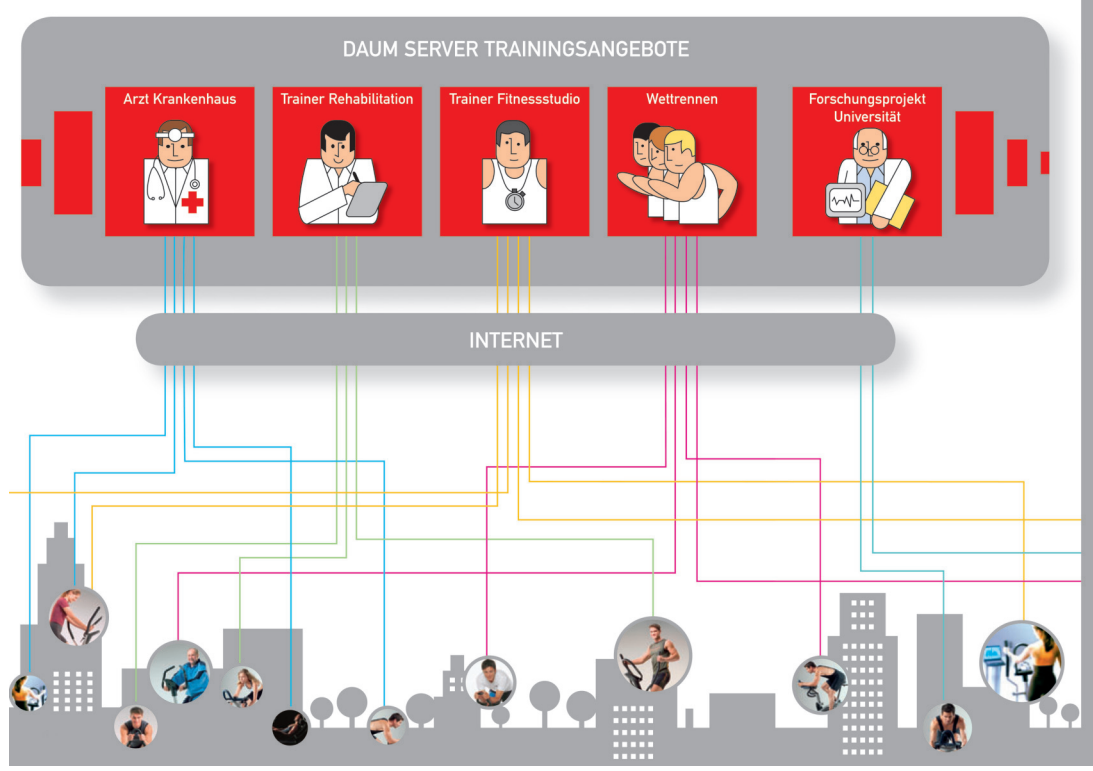

#### www.worldwidewebtraining.de Das daum Internet-Trainingsangebot!

Der daum Internet-Trainingsserver bietet Trainingsinteressierten und<br>Trainingsspezialisten professionelle Trainings- und Kommunikations-<br>möglichkeiten.

Gruppenfahrten mit bis zu 150 Teilnehmern, Bild- und Tonkommunikation<br>mit bis zu zehn Teilnehmern erzeugen Motivation und Teamgeist.

- 
- 
- 
- 
- 
- 
- 
- mit bis zu zehn Teilnehmern erzeugen Motivation und 1<br>
 Neb und Email-basierte Registrierung<br>
 Login über Web<br>
 Eingabe und Änderung persönlicher Daten<br>
 Deuchan von Gruppenfahrten<br>
 Detaliansicht von Gruppenfahrten

# daum connects people by training! Webcam Trainingspartner Trainingsprofil mit Einblendung<br>der Position der Trainingsteilnehmer talking by walking **INTERNET**

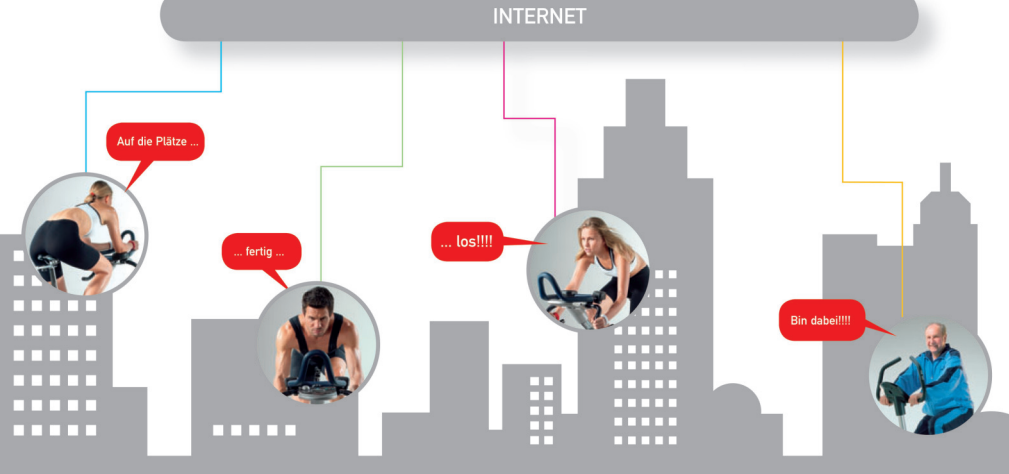

ergo win premium pro PC-Software

PC-Trainingssoftware für daum Fahrrad-, Ellipsen- und<br>Laufbandergometer der Serien classic und premium.

Daum ergo\_win premium pro verbindet Trainingspartner weltweit. Über<br>PC und Internet kann einfach von zu Hause mit Freunden, Gleichgesinnten<br>und Trainingsspezialisten trainiert werden – bei Anschluss von Webcam und<br>Headset

Der daum Trainingsserver www.worldwidewebtraining.de verbindet Trainingsserver www.worldwidewebtraining.de verbindet Trainingsspezialisten. Sportenthusiasten können an internationalen Online-Rennen und Online-Gruppenausfah

- 
- 
- 
- 
- 
- onalen Online-Rennen und Online-Gruppenausfahrten teilnehmer<br>
1991 Multi-User-fähig<br>
1992 Multi-User-fähig<br>
1992 Multi-User-fähig<br>
1992 Multi-User-fähig<br>
1993 Multi-User-fähig<br>
1993 Multi-Branch Gruppentraling/
- 
- 
- 
- 
- 
- 
- 
- 
- 
- 
- 
- 

- 
- 
- 
- **Hardwarevoraussetzungen:**<br>● Vindows XP<br>● DSL Anschluss, USB Anschluss<br>● Pentium IIII-1 GHz oder besser<br>● 200 MB Freier Speicher<br>● 256 MB RAM<br>● CD-ROM Lautwerk<br>● 1024 x 768 Bildschirmauflösung/24 Bit Farbtiefe<br>● 1024 x 76
- Lieferumfang:<br>PC-Software

Best. Nr.: 9091026

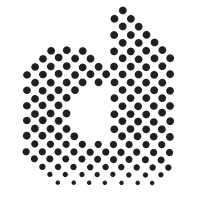

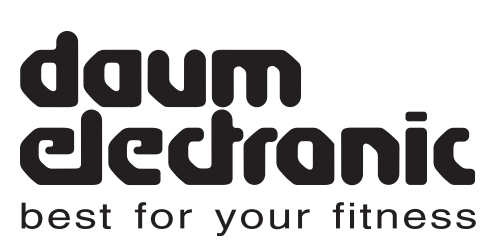

daum electronic gmbh Flugplatzstr. 100 D - 90768 Fürth

Tel. ++49 / (0) 911 / 97 536 - 0 Fax. ++49 / (0) 911 / 75 37 14 www.daum-electronic.de

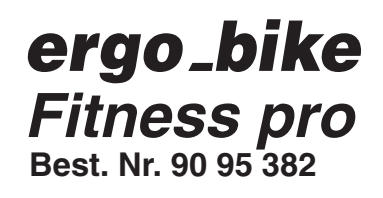

 $\mathbb O$  daum electronic;

Vervielfältigung oder Verwendung der Inhalte , auch auszugsweise, ist ohne schriftliche Genehmigung der Firma daum electronic gmbh nicht zulässig.